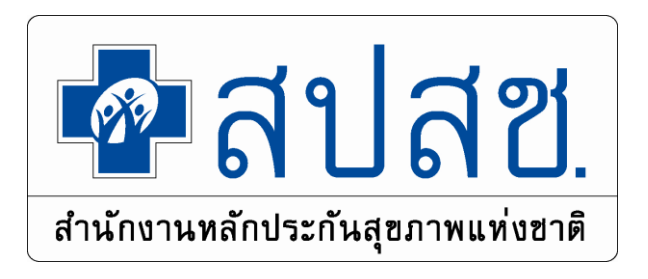

# **"การลงทะเบียนสิทธิ UC ผ่านระบบ Enrollment (ERM)"**

**กลุ่มงานภารกิจบริหารงานทะเบียน สปสช.เขต 4 สระบุรี**

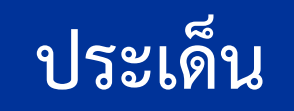

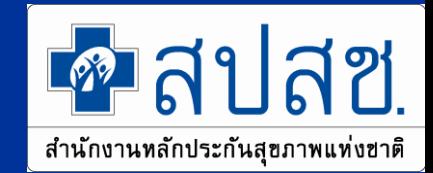

1. การปรับปรุงแก้ ข้อบังคับคณะกรรมการหลักประกันสุขภาพแห่งชาติ ว่าด้วยหลักเกณฑ์ วิธีการและเงื่อนไขการขอลงทะเบียนเลือกหน่วยบริการ พ.ศ.๒๕๕๕ และ (ฉบับที่ ๒) พ.ศ. ๒๕๕๘

- 2. การปรับปรุงแก้ไขประกาศสำนักงานหลักประกันสุขภาพแห่งชาติ เรื่อง กำหนดหน่วยงาน รับคำขอลงทะเบียน เพื่อเลือกหน่วยบริการหรือเปลี่ยนแปลงหน่วยบริการประจำ พ.ศ. ๒๕๕๘ 4. การเข้าใช้งานโปรแกรม ERM และ UCRegister Eform
- 5. แผนการพัฒนางานลงทะเบียนปี 2562
- 6. แผนการพัฒนางานลงทะเบียนปี 2563

# **1.การปรับปรุงข้อบังคับฯ ปี พ.ศ. ๒๕๖๒**

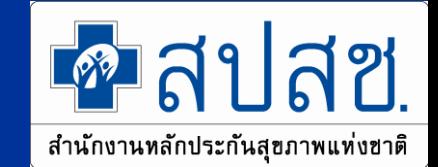

ปรับปรุง ข้อบังคับคณะกรรมการหลักประกันสุขภาพแห่งชาติ ว่าด้วย หลักเกณฑ์ วิธีการและ เงื่อนไขการขอลงทะเบียนเลือกหน่วยบริการ พ.ศ. ๒๕๖๒ มีเนื้อหา ดังนี้

(๑.) ให้ สปสช.ลงทะเบียนเลือกหน่วยบริการแทน ทหารเกณฑ์ที่ปลดประจำการ / ผู้พำนักใน ราชทัณฑ์ที่พ้นโทษ / นักศึกษาที่สำเร็จการศึกษาเป็นการชั่วคราวได้ เพิ่มจากเดิมที่ สปสช. ลงทะเบียนแทนได้ ๕ กลุ่ม ข้อบังคับขอลงทะเบีย น-ฉบับใหม่ปี 62

(๒.) การลงทะเบียนแทนของ สปสช. หากเป็นกรณีที่ผู้มีสิทธิได้เข้ารับบริการ กรณีเจ็บป่วย ฉุกเฉิน ณ สถานบริการอื่นแล้ว ให้ลงทะเบียนย้อนหลังให้มีผล ณ วันที่เข้ารับบริการ เพื่อที่สถาน บริการมีสิทธิได้รับค่าจ่ายจากกองทุน

ี (๓.) ให้บุคคลที่จะยื่นคำขอลงทะเบียนต้องมีอายุครบ ๑๕ ปี กรณีอายุต่ำกว่าต้องได้รับความ ้ยินยอมจากผู้ปกครอง และหากผู้ยื่นคำขอเป็นผู้ไร้ความสามารถ ผู้เสมือนไร้ความสามารถหรือผู้ หย่อนความสามารถ ให้ผู้อนุบาล ผู้พิทักษ์ หรือผู้ดูแลของบุคคลดังกล่าวข้างต้น แล้วแต่กรณีกระทำ แทนได้

#### **ส่วนที่ 3 หนังสือรับรองการพักอาศัยอยู่จริงตามพื้นที่ที่ขอลงทะเบียน**

สำนักงานหลักประกันสุขภาพแห่งขาติ

<u>คลปสช</u>

#### **ตามแบบค าร้อง ตามประกาศ ฉบับใหม่**

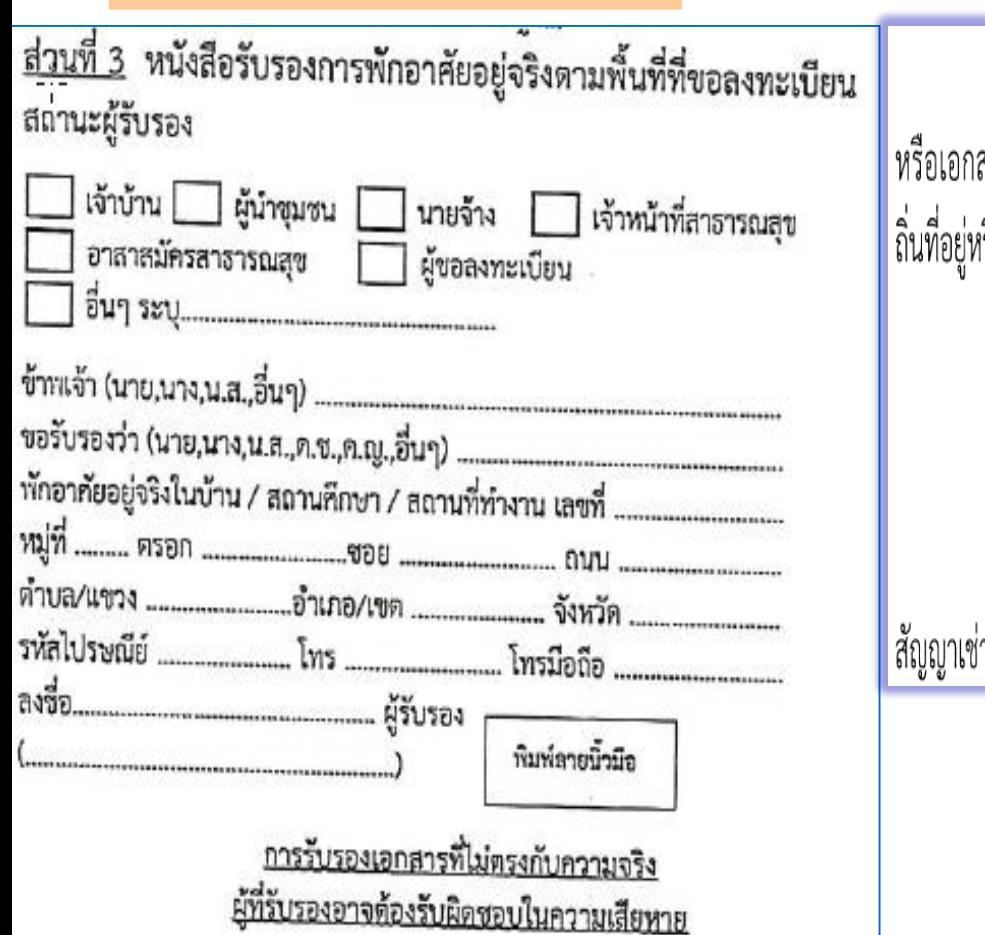

ในกรณีที่บุคคลใดมีถิ่นที่อยู่หรือพักอาศัยไม่ตรงกับบัตรประจำตัวประชาชน หรือบัตร สารอื่นใดที่ทางราชการออกให้ตามวรรคหนึ่ง ให้แสดงหลักฐานอย่างหนึ่งอย่างใด ที่แสดงว่าตนมี เรือพักอาศัยอยู่ในพื้นที่นั้น ๆ ดังนี้ (๑) หนังสือรับรองของเจ้าบ้าน (๒) หนังสือรับรองของผู้นำชุมชน (๓) หนังสือรับรองของผู้ว่าจ้างหรือนายจ้าง (๔) เอกสารหรือหลักฐานอื่น เช่น ใบเสร็จรับเงินค่าสาธารณูปโภค ใบเสร็จรับเงินค่าเช่าที่พัก<br>|ำที่พัก เป็นต้น ที่แสดงว่าบุคคลนั้นมีถิ่นที่อยู่หรือพักอาศัยอยู่ในพื้นที่นั้น ๆ

15/05/62 http://www.nhso.go.th

### 2. การปรับปรุง ประกาศสำนักงานหลักประกันสุขภาพแห่งชาติ เรื่อง กำหนด **หน่วยงานรับค าขอลงทะเบียนเพื่อเลือกหน่วยบริการหรือเปลี่ยนแปลงหน่วยบริการ ประจ า (ฉบับที่ ๒) พ.ศ. ๒๕๖๒**

ประกาศสำนักงานหลักประกันสุขภาพแห่งชาติ เรื่อง กำหนดหน่วยงานรับคำขอลงทะเบียนเพื่อเลือกหน่วยบริการ หรือเปลี่ยนแปลงหน่วยบริการประจำ (ฉบับที่ ๒) พ.ศ.๒๕๖๒

โดยที่เป็นการสมควรแก้ไขเพิ่มเติมการกำหนดหน่วยงานรับคำขอลงทะเบียนเพื่อเลือกหน่วยบริการ หรือเปลี่ยนแปลงหน่วยบริการประจำ เพื่อให้ประชาชนเข้าถึงบริการสาธารณสุขตามกฎหมาย อีกทั้งเป็นการ อำนวยความสะดวก เป็นบริการเบ็ดเสร็จ ณ จุดเดียว ซึ่งประหยัดค่าใช้จ่ายในการเดินทางของประชาชน อาศัยอำนาจตามความในมาตรา ๖ วรรคหนึ่ง และ มาตรา ๓๖(๒) แห่งพระราชบัญญัติหลักประกัน สุขภาพแห่งชาติ พ.ศ.๒๕๔๕ สำนักงานหลักประกันสุขภาพแห่งชาติ จึงออกประกาศไว้ดังต่อไปนี้

ข้อ ๑ ประกาศนี้เรียกว่า "ประกาศสำนักงานหลักประกันสุขภาพแห่งชาติเรื่อง กำหนดหน่วยงาน รับคำขอลงทะเบียนเพื่อเลือกหน่วยบริการหรือเปลี่ยนแปลงหน่วยบริการประจำ (ฉบับที่ ๒) พ.ศ.๒๕๖๒"

ข้อ ๒ ประกาศนี้ ให้มีผลใช้บังคับตั้งแต่ถัดจากวันในประกาศราชกิจจานุเบกษา เป็นต้นไป

ข้อ ๓ ให้ยกเลิกความในข้อ ๒ แห่ง ประกาศสำนักงานหลักประกันสุขภาพแห่งชาติเรื่อง กำหนด หน่วยงานรับคำขอลงทะเบียนเพื่อเลือกหน่วยบริการหรือเปลี่ยนแปลงหน่วยบริการประจำ พ.ศ. ๒๕๕๘ และ ให้ใช้ความดังต่อไปนี้แทน

"ข้อ ๒ ให้หน่วยบริการทุกประเภทมีอำนาจหน้าที่ดำเนินการเพื่อให้ประชาชนมีหน่วยบริการประจำ และการขอเปลี่ยนหน่วยบริการประจำที่ผ่านการตรวจสอบตามข้อ ๑ แล้ว ดังนี้

- (๑) รับข้อมูลการลงทะเบียนจากสำนักงานหลักประกันสุขภาพแห่งชาติ เพื่อใช้ประโยชน์ในการ จัดบริการ
- (๒) ติดตาม ตรวจสอบ บันทึกแก้ไขข้อมูลการลงทะเบียนเพื่อกำหนดแนวทางปรับปรุงคุณภาพของ ระบบการลงทะเบียน
- (๓) จัดเก็บและทำลายแบบคำร้องและเอกสารหลักฐานประกอบการลงทะเบียนตามแนวทางที่กำหนด
- (๔) ตรวจสอบหรือดำเนินการบันทึกการแก้ไขข้อมูลสิทธิด้านการรักษาพยาบาลของบุคคลเฉพาะกรณี ที่ข้อมูลของบุคคลนั้นเป็นผู้มีสิทธิด้านการรักษาพยาบาลตามกฎหมายอื่น แต่ข้อเท็จจริงบุคคล ดังกล่าวมีหลักฐานยืนยันว่าตนไม่มีสิทธิตามกฎหมายนั้นๆ ทั้งนี้เพื่อให้บุคคลดังกล่าวสามารถ ลงทะเบียนเลือกหน่วยบริการประจำได้"

# หน้าที่ของหน่วยงานรับคำขอลงทะเบียน

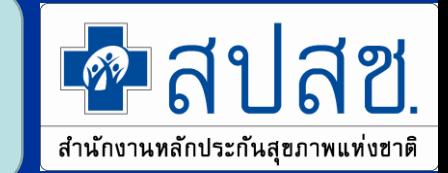

- 1. **ตรวจสอบแบบคำร้อง หลักฐานการขอลงทะเบียน และบันทึกแก้ไข**ตรวจสอบข้อมูลการ ลงทะเบียน<u>เลือกหน่วยบริการประจำและการขอเปลี่ยนแปลงหน่วยบริการประจำในเขตพื้นที่รับผิดชอบ</u>
- 2. รวบรวมข้อมูลการลงทะเบียนที่ผ่านการตรวจสอบความถูกต้องแล้ว ส่งให้สำนักงานหลักประกัน สุขภาพแห่งชาติ หรือสำนักงานหลักประกันสุขภาพแห่งชาติเขต
- ่ 3. รับข้อมูลการลงทะเบียนจากสำนักงานหลักประกันสุขภาพแห่งชาติ เพื่อใช้ประโยชน์ในการจัดบริการ 4. ติดตาม ตรวจสอบ บันทึกแก้ไขข้อมูลการลงทะเบียนเพื่อกำหนดแนวทางปรับปรุงคุณภาพของระบบ การลงทะเบียน
- .5. จัดเก็บและทำลายแบบคำร้องและเอกสารหลักฐานประกอบการลงทะเบียนตามแนวทางที่กำหนด 6. ตรวจสอบหรือดำเนินการบันทึกการแก้ไขข้อมูลสิทธิด้านการรักษาพยาบาลของบุคคลเฉพาะกรณีที่ ข้อมูลของบุคคลนั้นเป็นผู้มีสิทธิด้านการักษาพยาบาลตามกฎหมายอื่น แต่ข้อเท็จจริงบุคคลดังกล่าว มี หลักฐานยืนยันว่าตนไม่มีสิทธิตามกฎหมายนั้นๆ ทั้งนี้เพื่อให้บุคคลดังกล่าวสามารถลงทะเบียน เลือก หน่วยบริการประจำได้

# **ประโยชน์ขอการท าบันทึกข้อตกลงร่วมกัน**

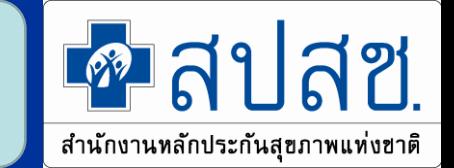

- ❑ **เป็นการก าหนดบทบาทหน้าที่ของแต่ละฝ่ายให้ชัดเจนมากขึ้น**
- ❑ **เพื่อเป็นการประชาสัมพันธ์ให้ประชาชนทราบข้อมูลหน่วยงานรับค าขอ ลงทะเบียน**
- ❑ **เพิ่มช่องทางให้ประชาชนสามารถเข้าถึงการลงทะเบียนเลือกหน่วยบริการ ประจ ามากขึ้น**
- ❑ **เพื่อให้ประชาชนเข้าถึงบริการสาธารณสุขได้ตามกฎหมาย** ❑ **เป็นการอ านวยความสะดวก เป็นบริการเบ็ดเสร็จ ณ จุดเดียว ตามนโยบาย ท าให้ประหยัดค่าใช้จ่ายในการเดินทางของประชาชน**

# **4. การเข้าใช้งานโปรแกรม ERM**

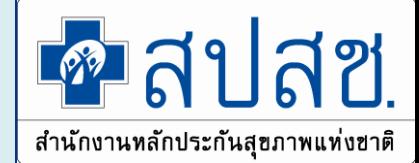

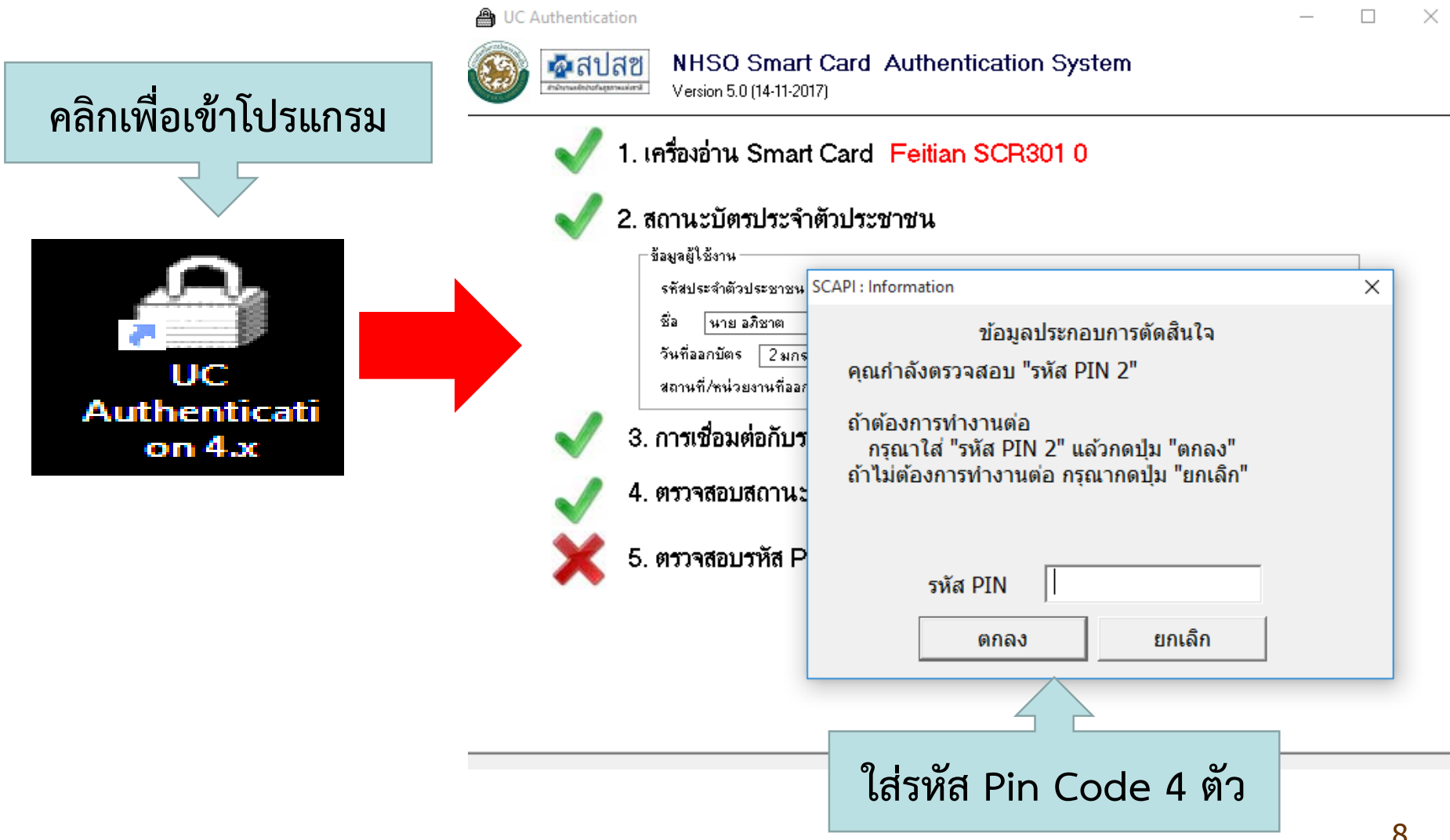

# **4. การเข้าใช้งานโปรแกรม ERM**

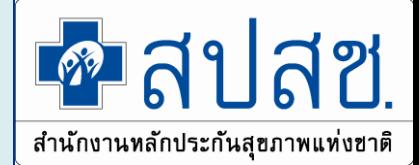

#### ู้เข้าใช้งานระบบเว็บตรวจสอบสิทธิและลงทะเบียนออนไลน์ (ERM)

- ตรวจสอบสิทธิประกันสขภาพ
- ระบบลงทะเบียนออนไลน์
- โปรแกรมการแก้ไขสิทธิด้านการรักษาพยาบาลของประชาชน (ปรับปรุงสิทธิ)

<u>ี ไข้ไหม้งานระบบค้นหาประวัติการเปลี่ยนแปลงสิทธิประกันสุขภาพถ้วนหน้า (UCTRANS)</u>

• ตรวจสอบข้อมูลประวัติการเปลี่ยนแปลงสิทธิประกันสุขภาพถ้วนหน้า

ี่เข้าใช้งานระบบทำแบบคำร้องการลงทะเบียน ด้วยบัตรประจำตัวประชาชน (UCRegister EForm)

- จัดทำแบบคำร้องการลงทะเบียน กรณีลงทะเบียนด้วยตนเอง
- จัดทำแบบคำร้องการลงทะเบียน กรณีโดยผู้รับมอบอำนาจ

้ััััื เข้าใช้งานระบบลงทะเบียนหลักประกันสุขภาพแห่งชาติ (ERM)

- โปรแกรมการแก้ไขสิทธิด้านการรักษาพยาบาลของประชาชน (ปรับปรุงสิทธิ)
- ตรวจสอบสิทธิประกันสุขภาพ

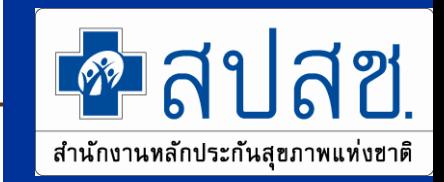

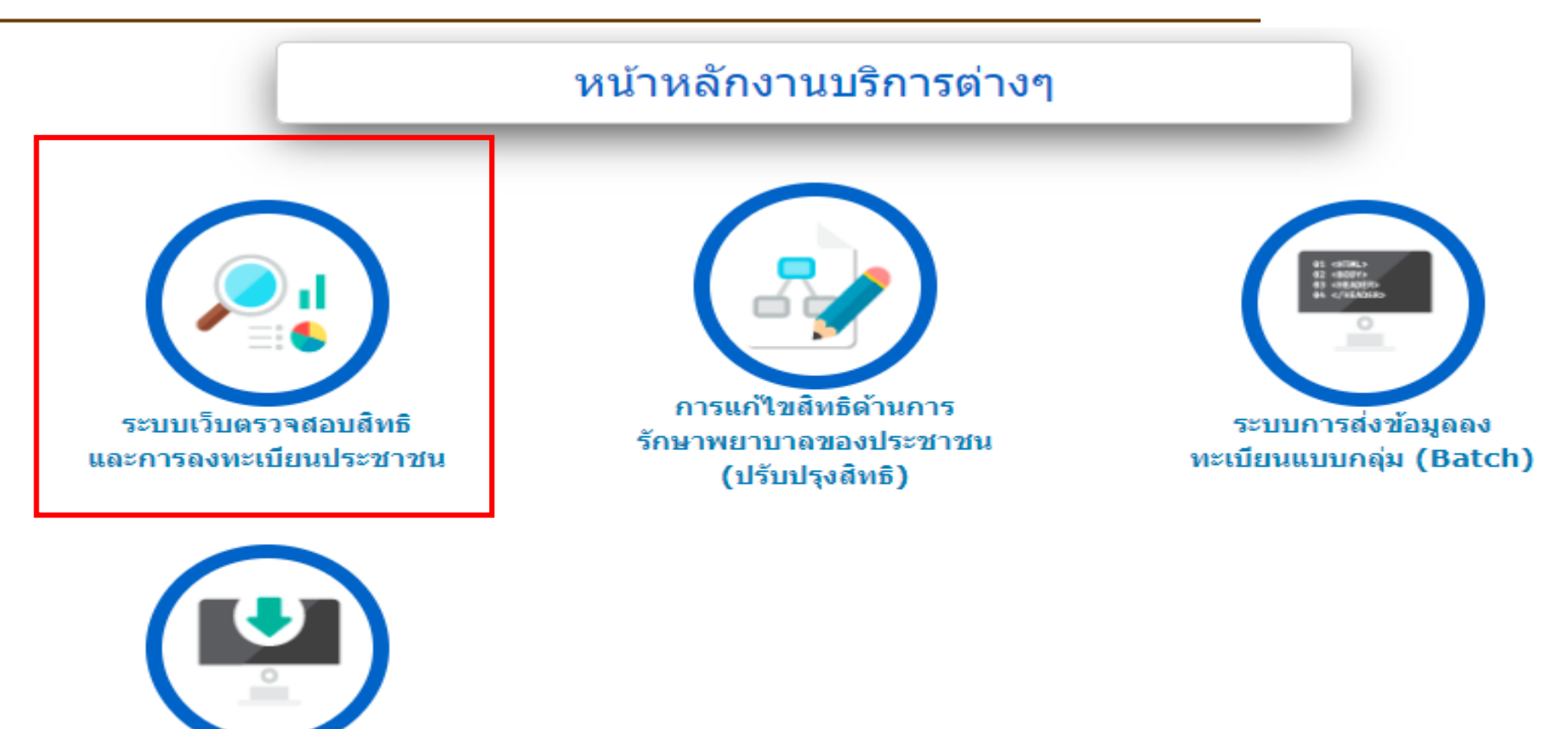

ระบบ Download ข้อมูลทะเบียน

#### **ระบบเว็บตรวจสอบสิทธิและการลงทะเบียนประชาชน**

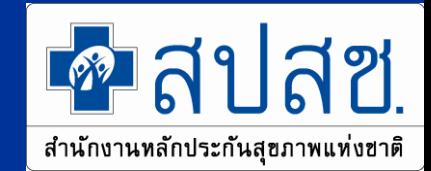

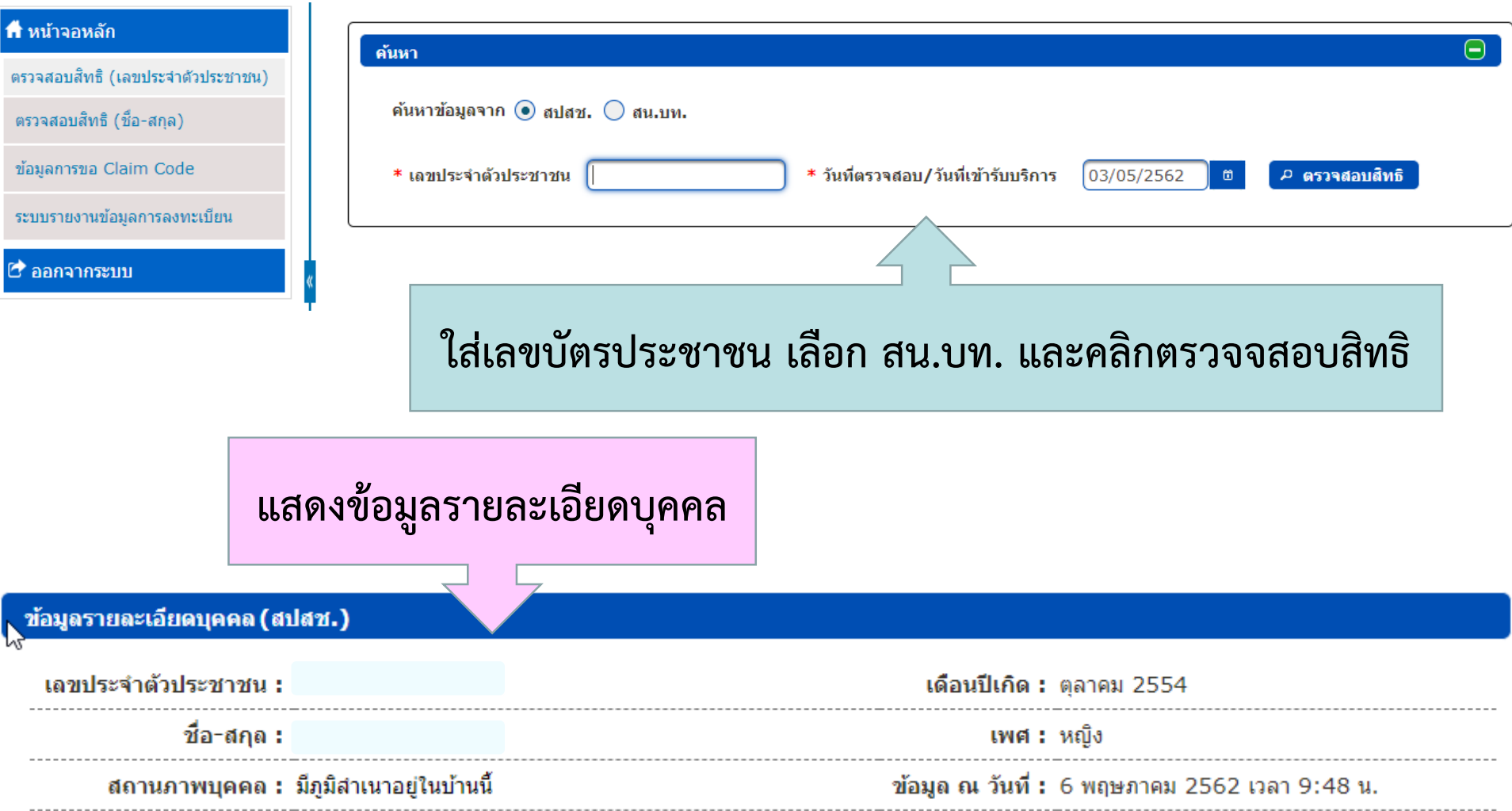

# **หน้าจอการแสดงต าแหน่งข้อความ**

#### **ผู้บริจาคอวัยวะ**

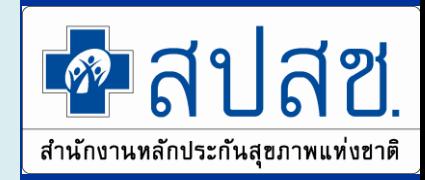

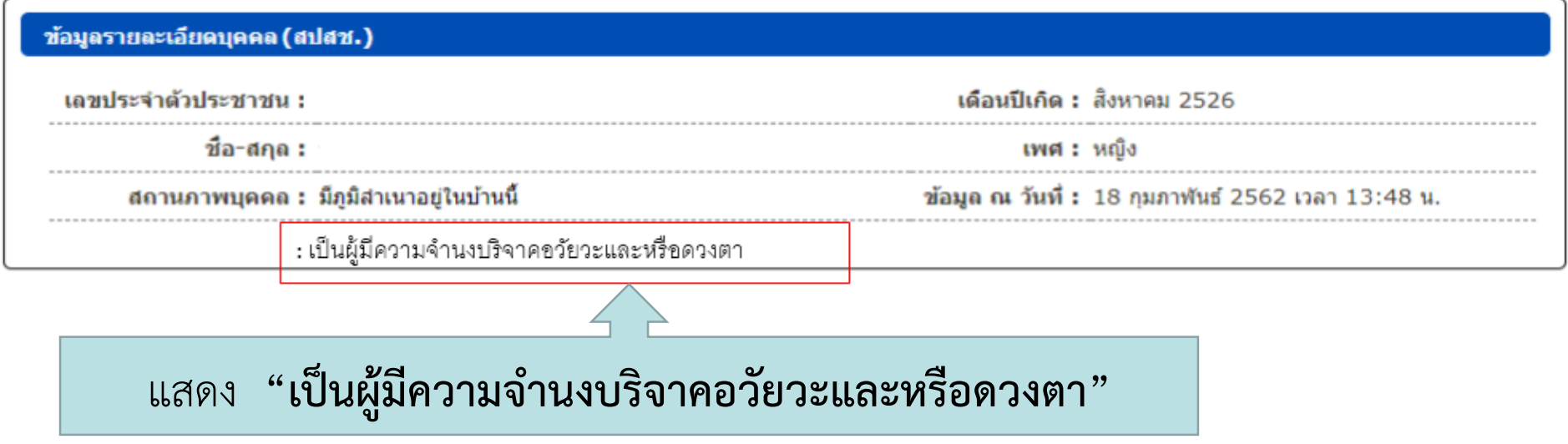

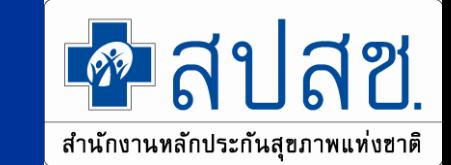

#### **ระบบเว็บตรวจสอบสิทธิและการลงทะเบียนประชาชน**

#### สิทธิที่ใช้เบิก

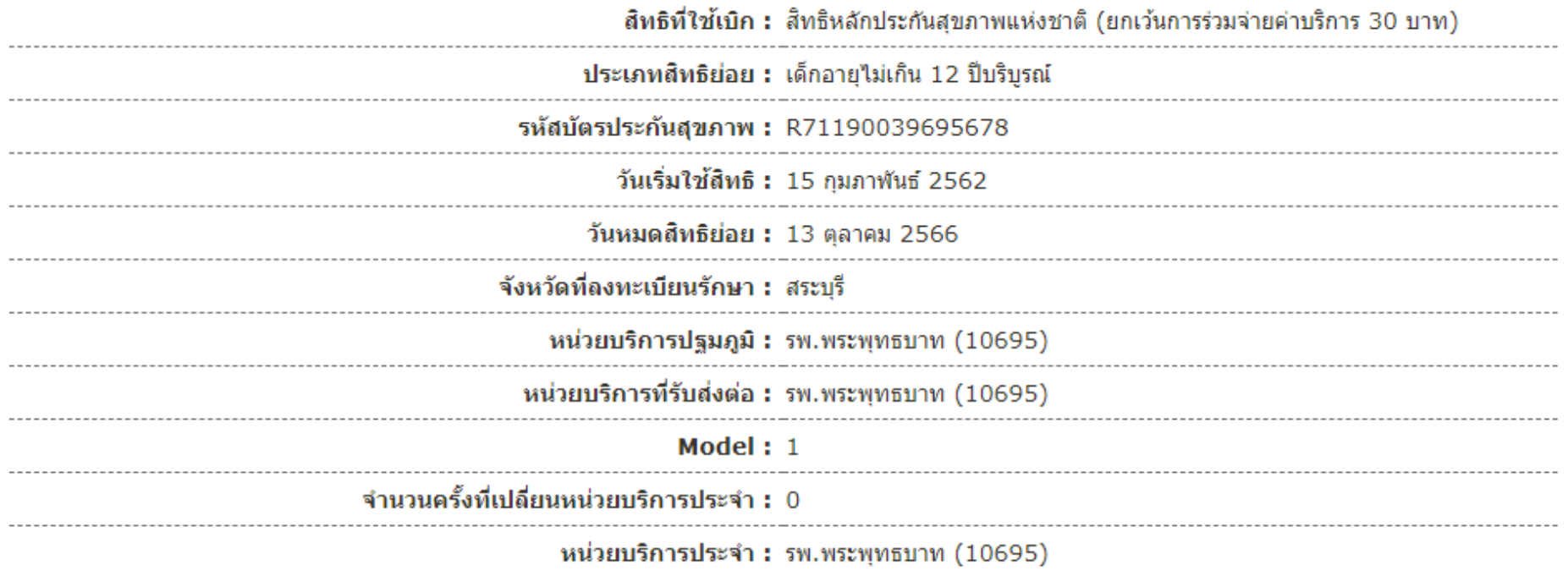

ืี ดงทะเบียนเปลี่ยนหน่วยบริการ ฿ ลงทะเบียนเปลี่ยน/ต่ออายุสิทธิย่อย

13 **แสดงข้อมูลสิทธิที่ใช้เบิก และสามารถคลิกลงทะเบียนเปลี่ยนหน่วยบริการ และต่ออายุสิทธิย่อย**

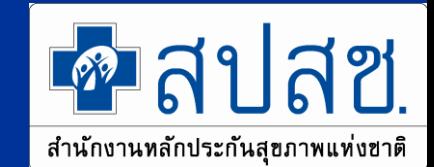

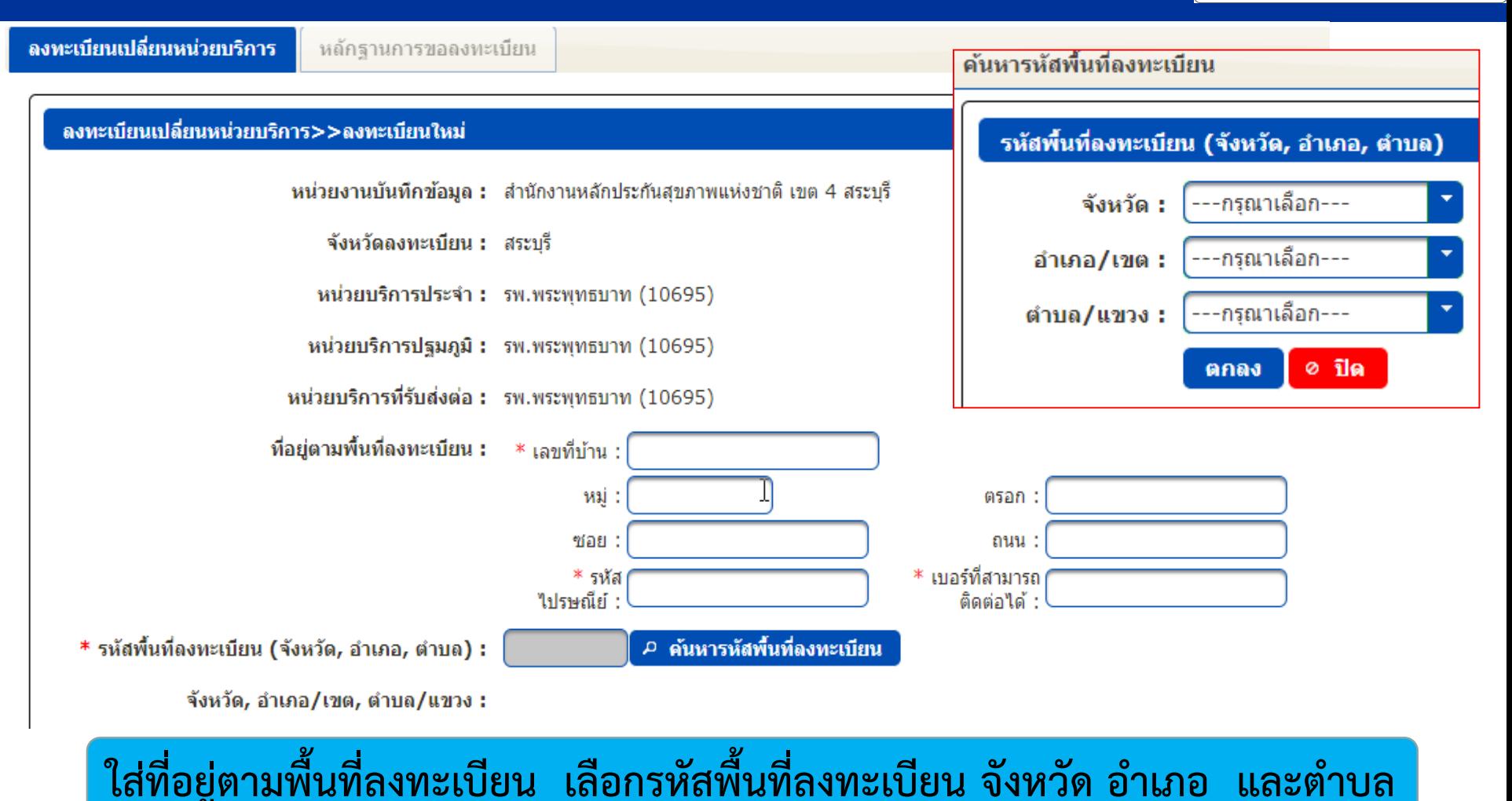

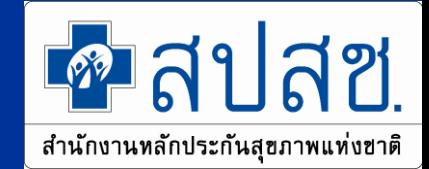

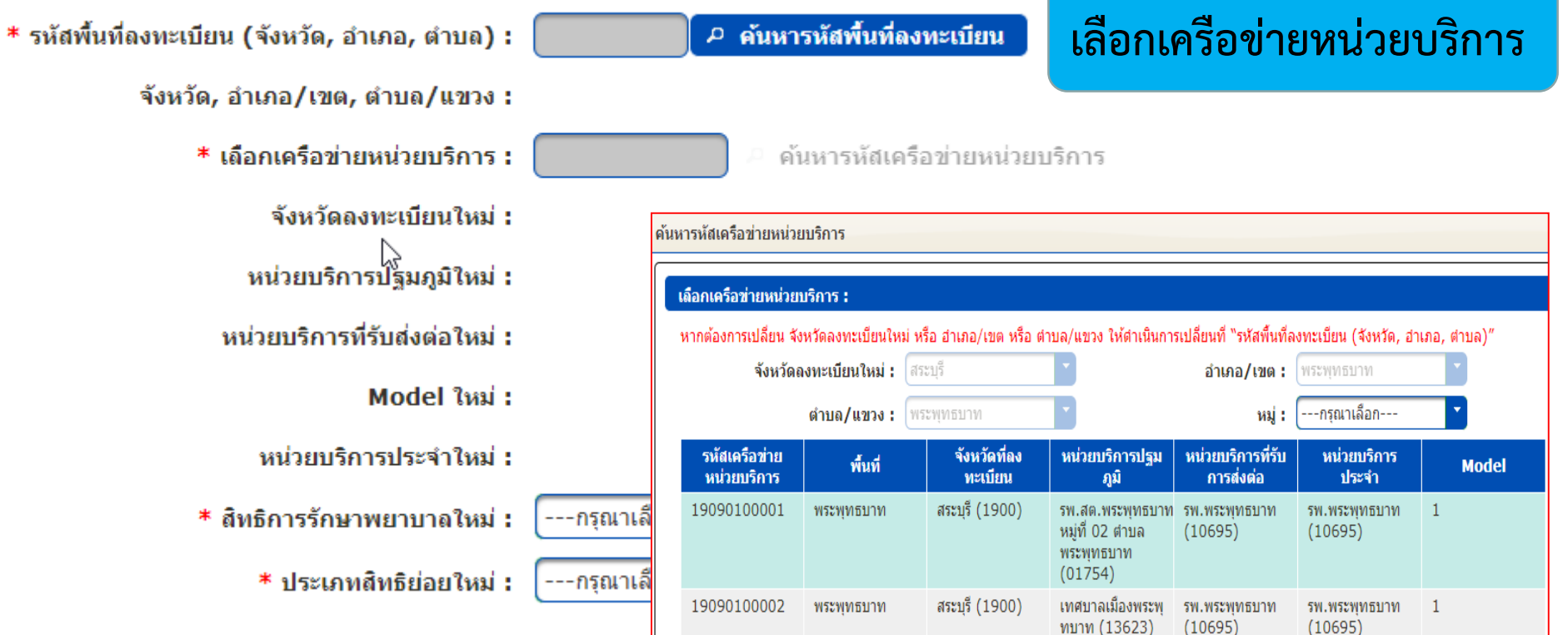

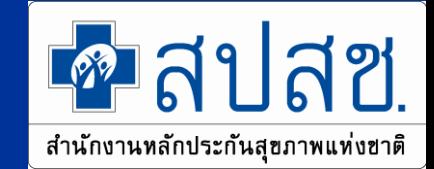

16

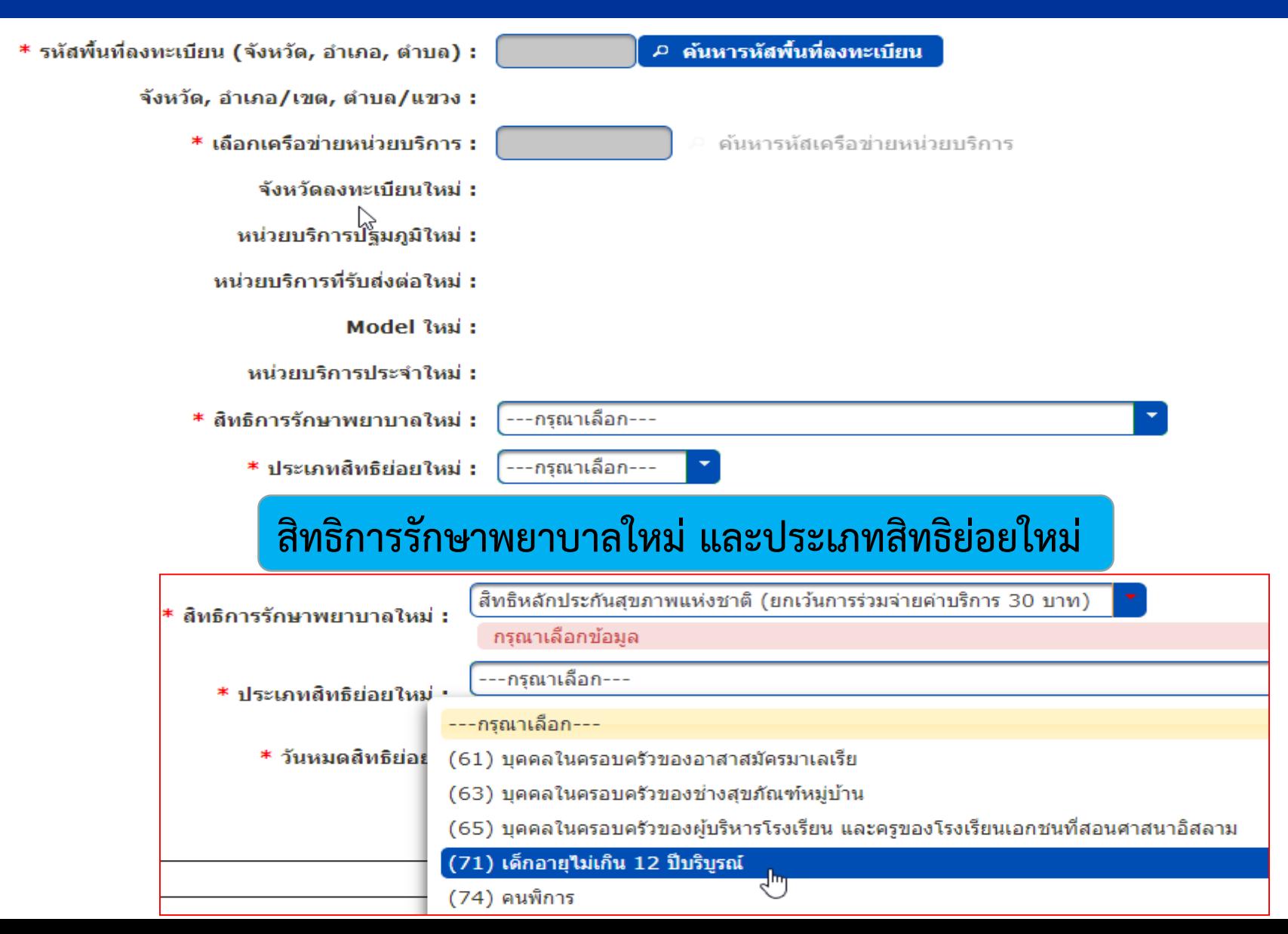

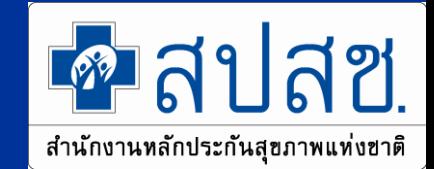

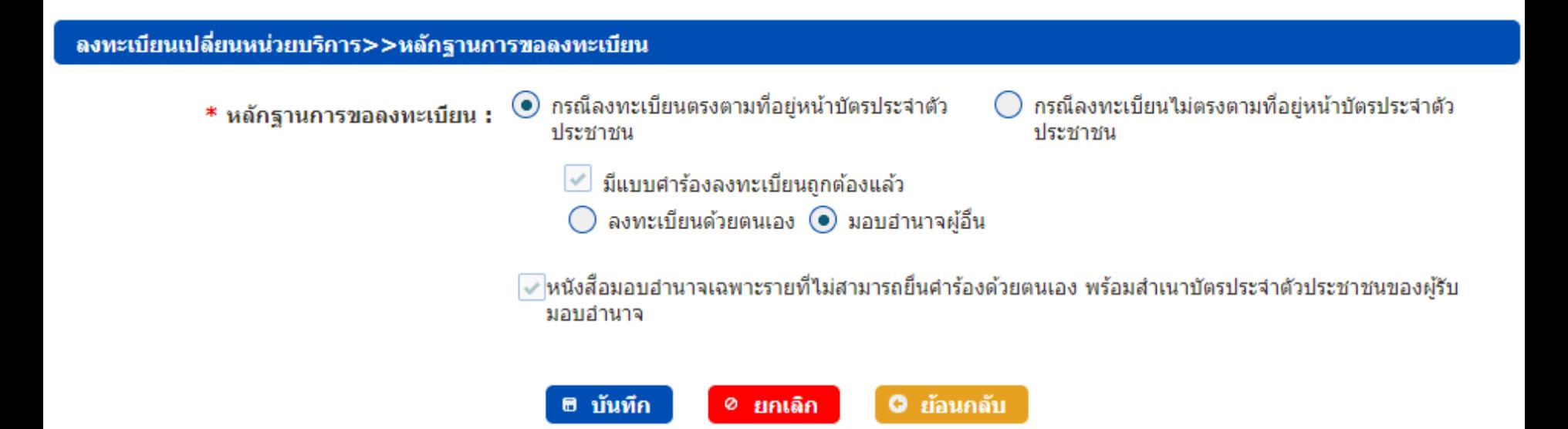

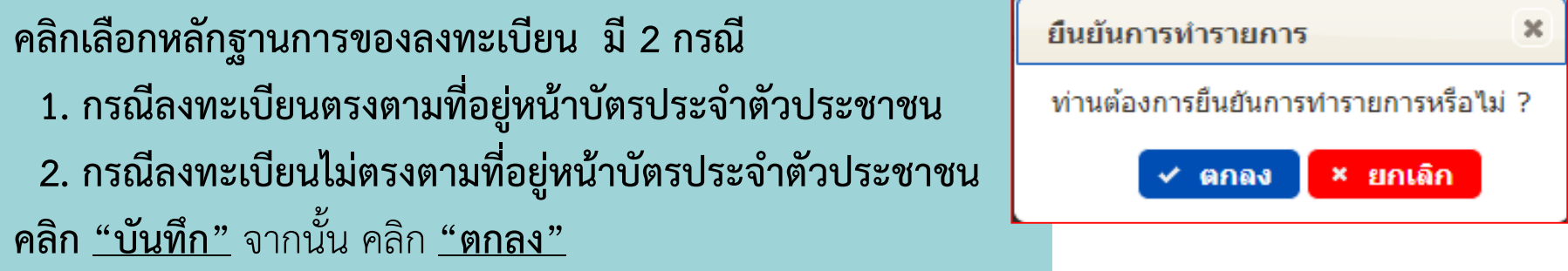

### **ลงทะเบียนสิทธิ UC (หน้าจอสิทธิว่าง)**

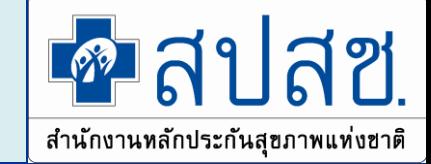

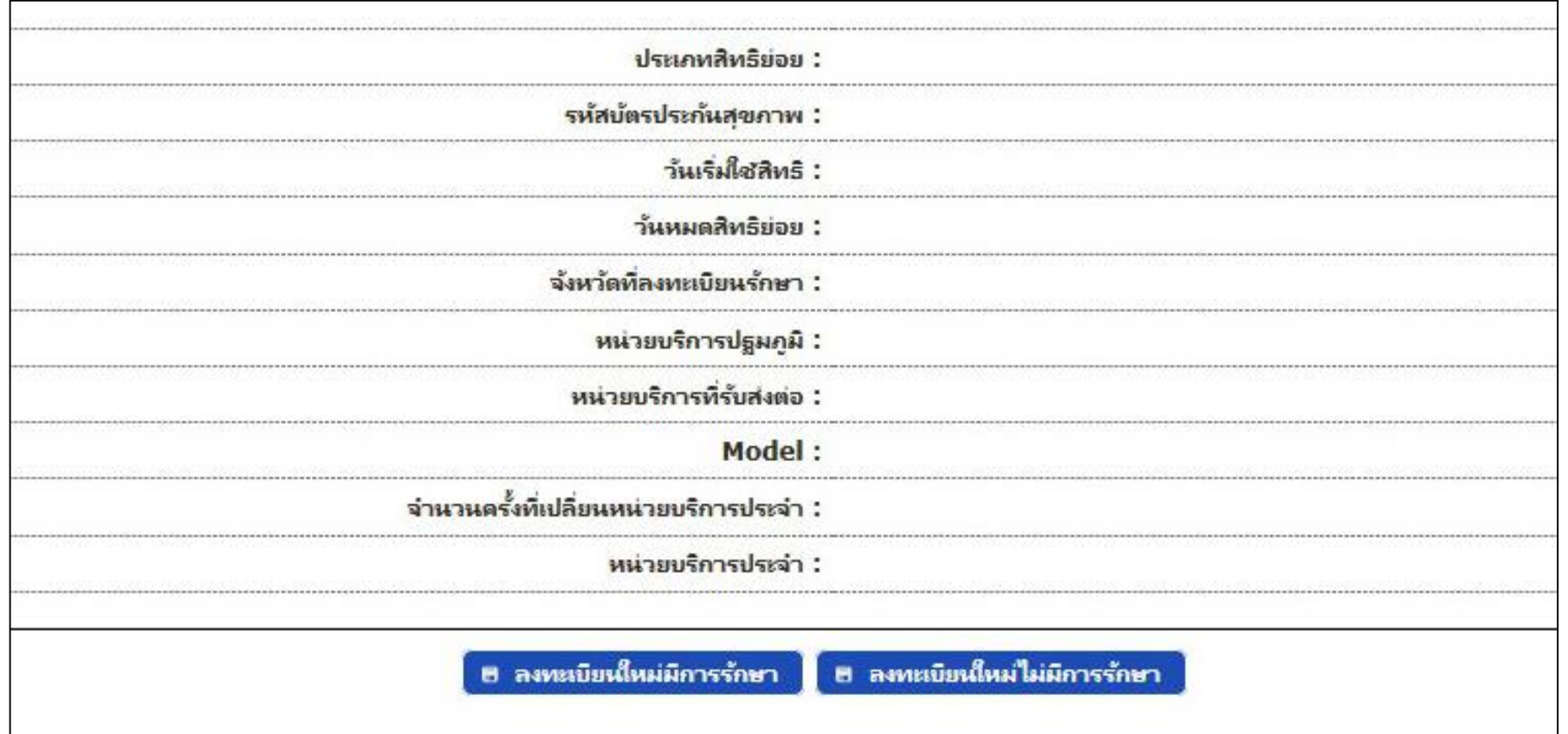

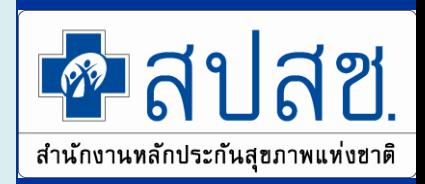

# **ยอมรับ/แก้ไขการลงทะเบียนตามมติบอร์ด (หน้าจอยอมรับ)**

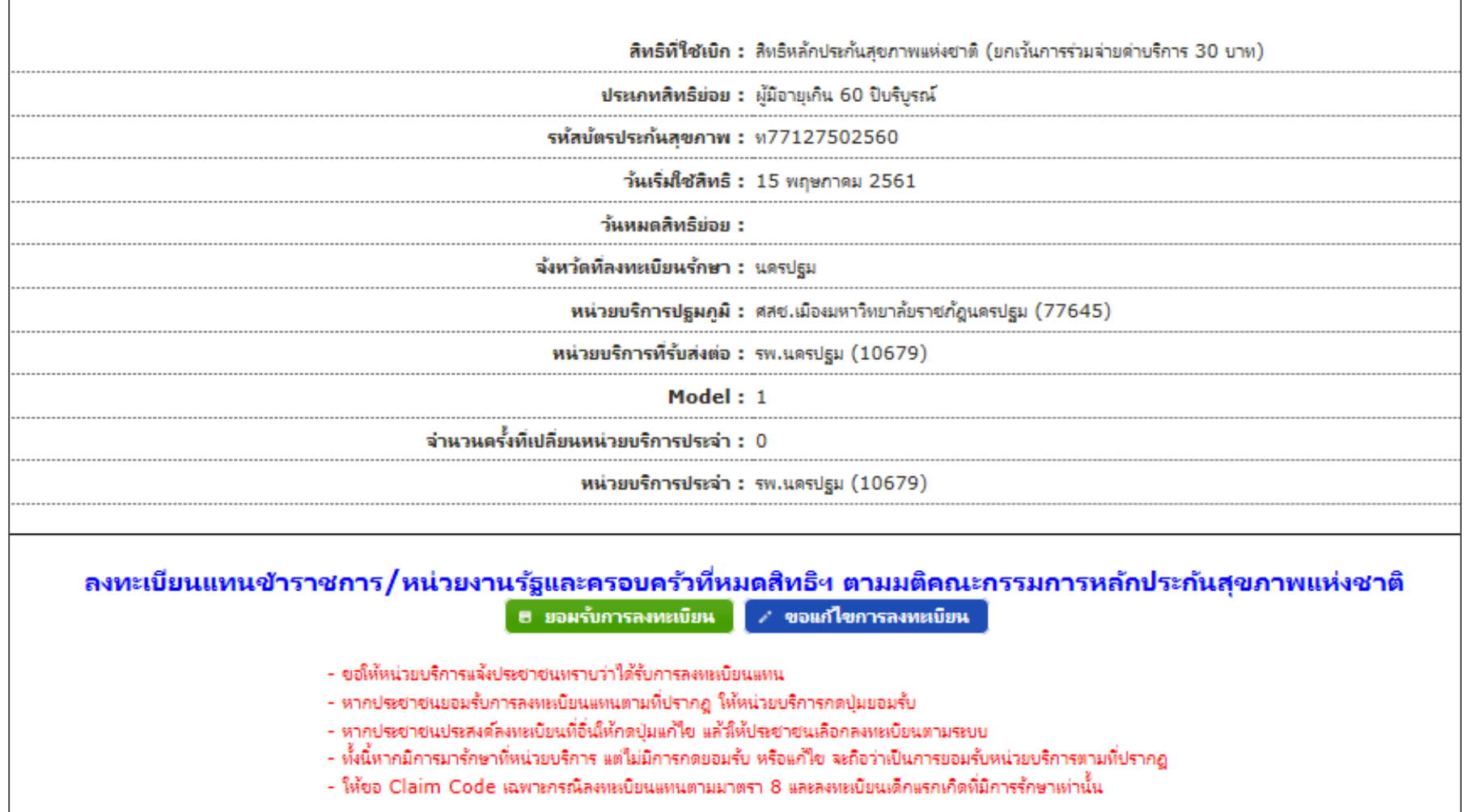

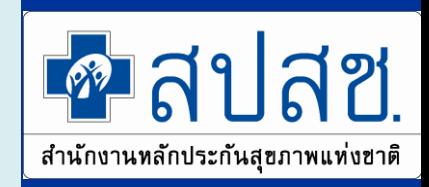

# **ยอมรับ/แก้ไขการลงทะเบียนตามมติบอร์ด (หน้าจอยอมรับ)**

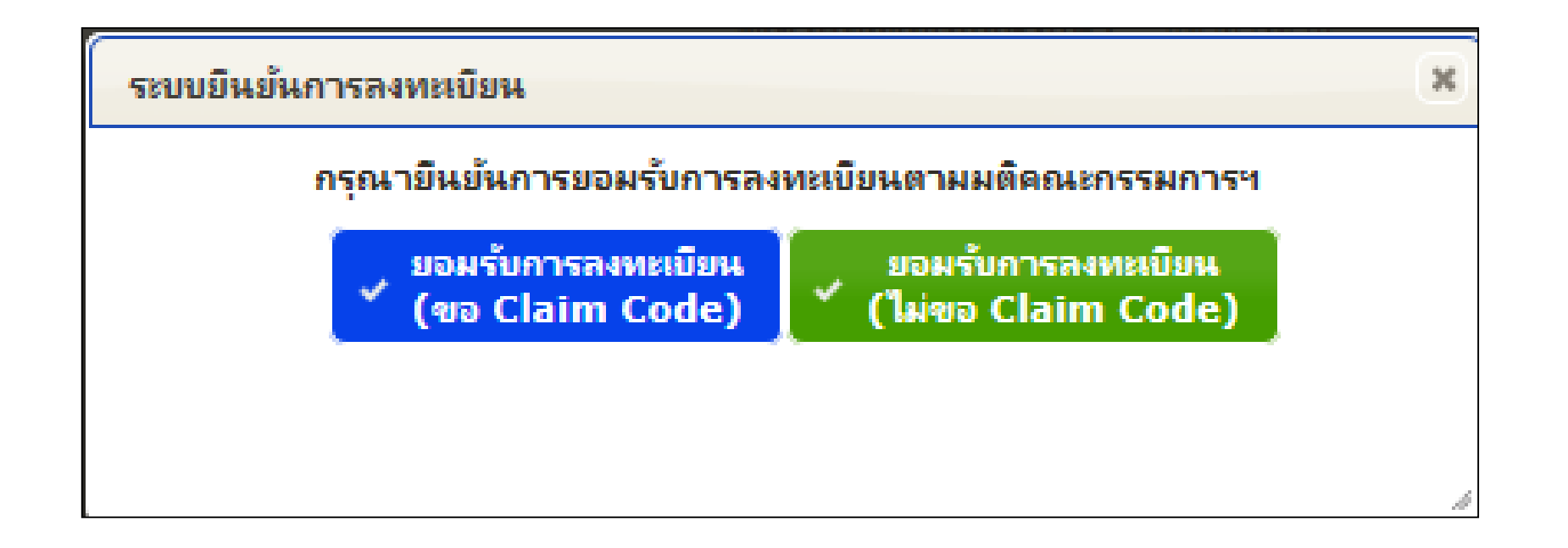

#### **ยอมรับ/แก้ไขการลงทะเบียนตามมติบอร์ด**

# **(หน้าจอแก้ไข)**

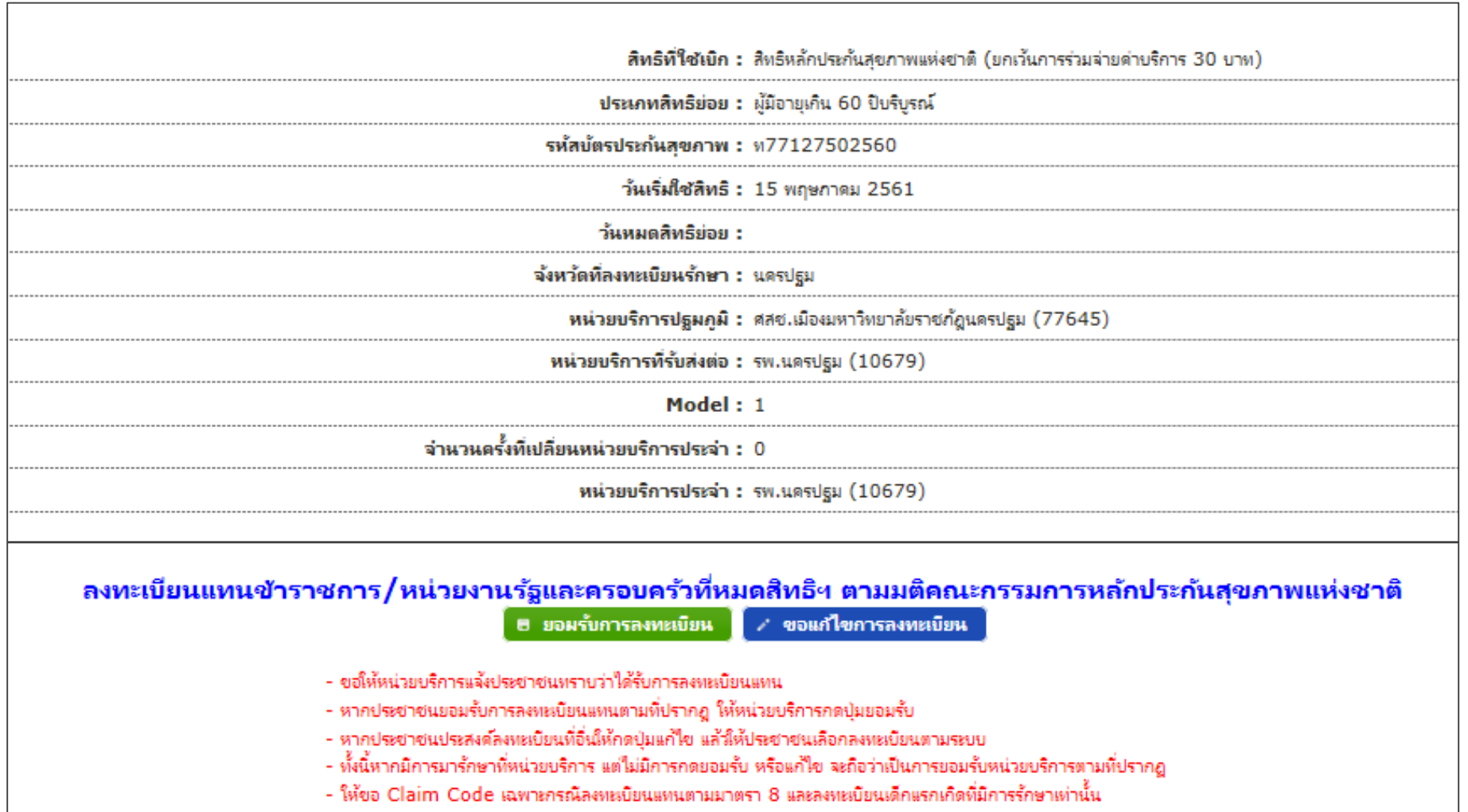

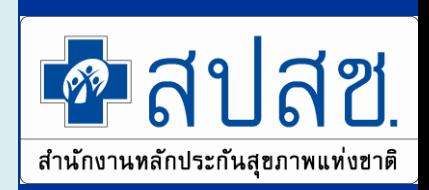

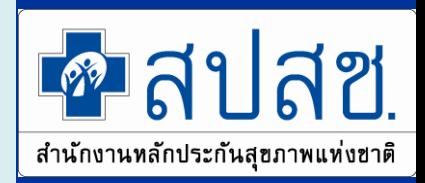

# **ยอมรับ/แก้ไขการลงทะเบียนตามมติบอร์ด (หน้าจอแก้ไข)**

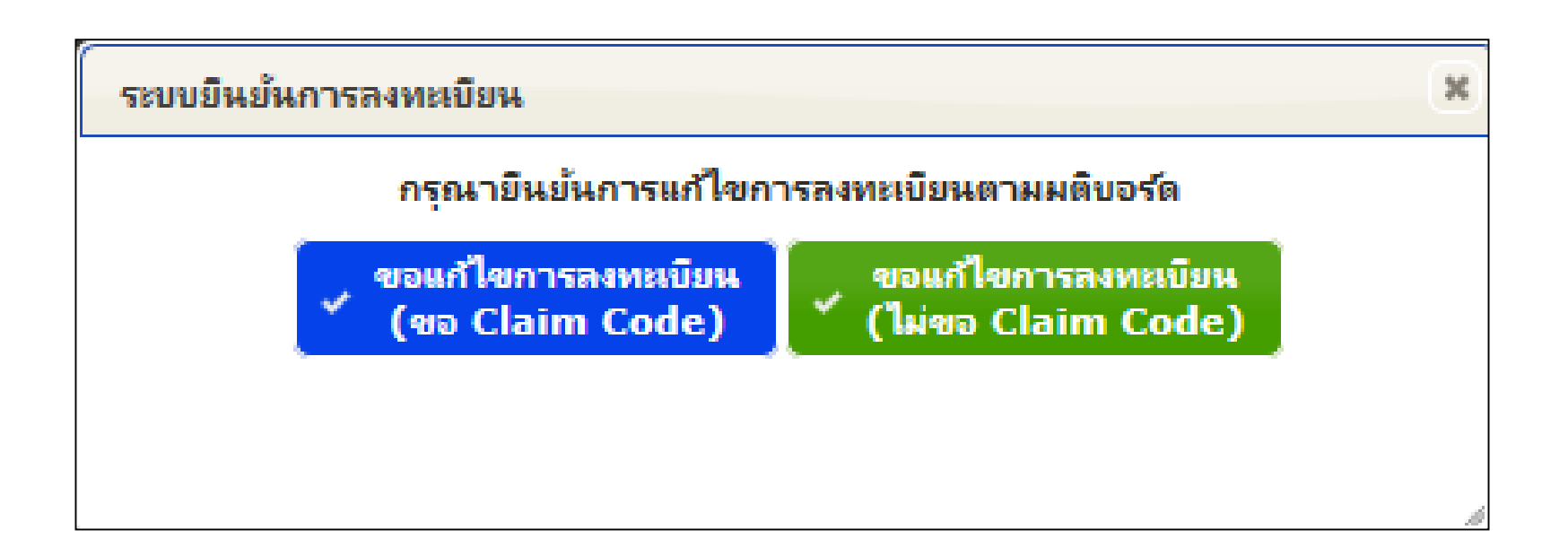

# **การลงทะเบียนเปลี่ยนหน่วยบริการประจ าแทน (ตามมติบอร์ด)**

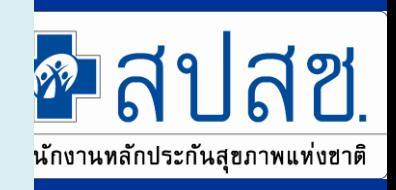

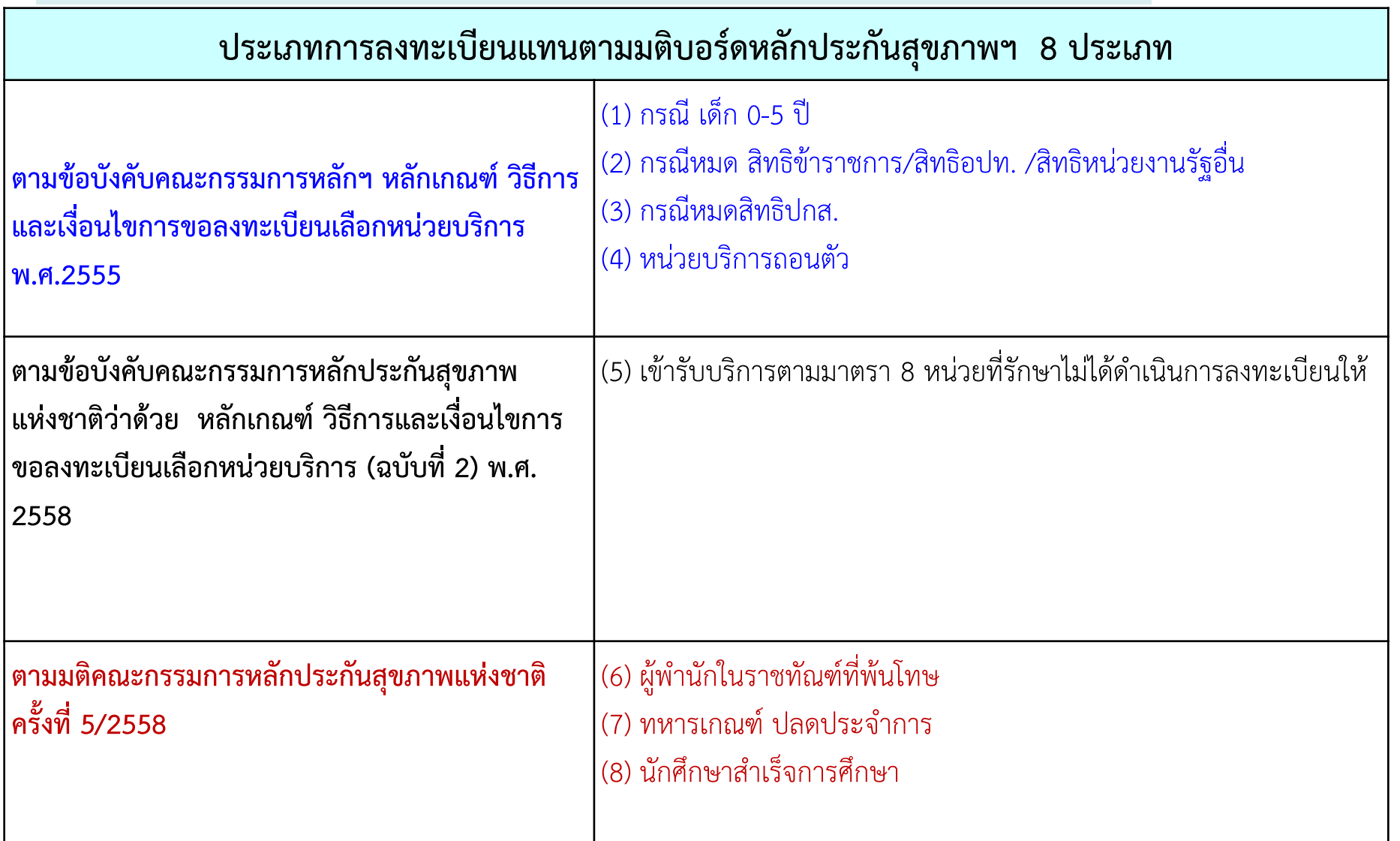

# **เงื่อนไขการลงทะเบียนแทนตามมติบอร์ด ฯ**

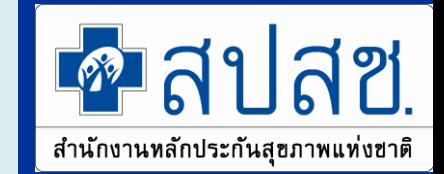

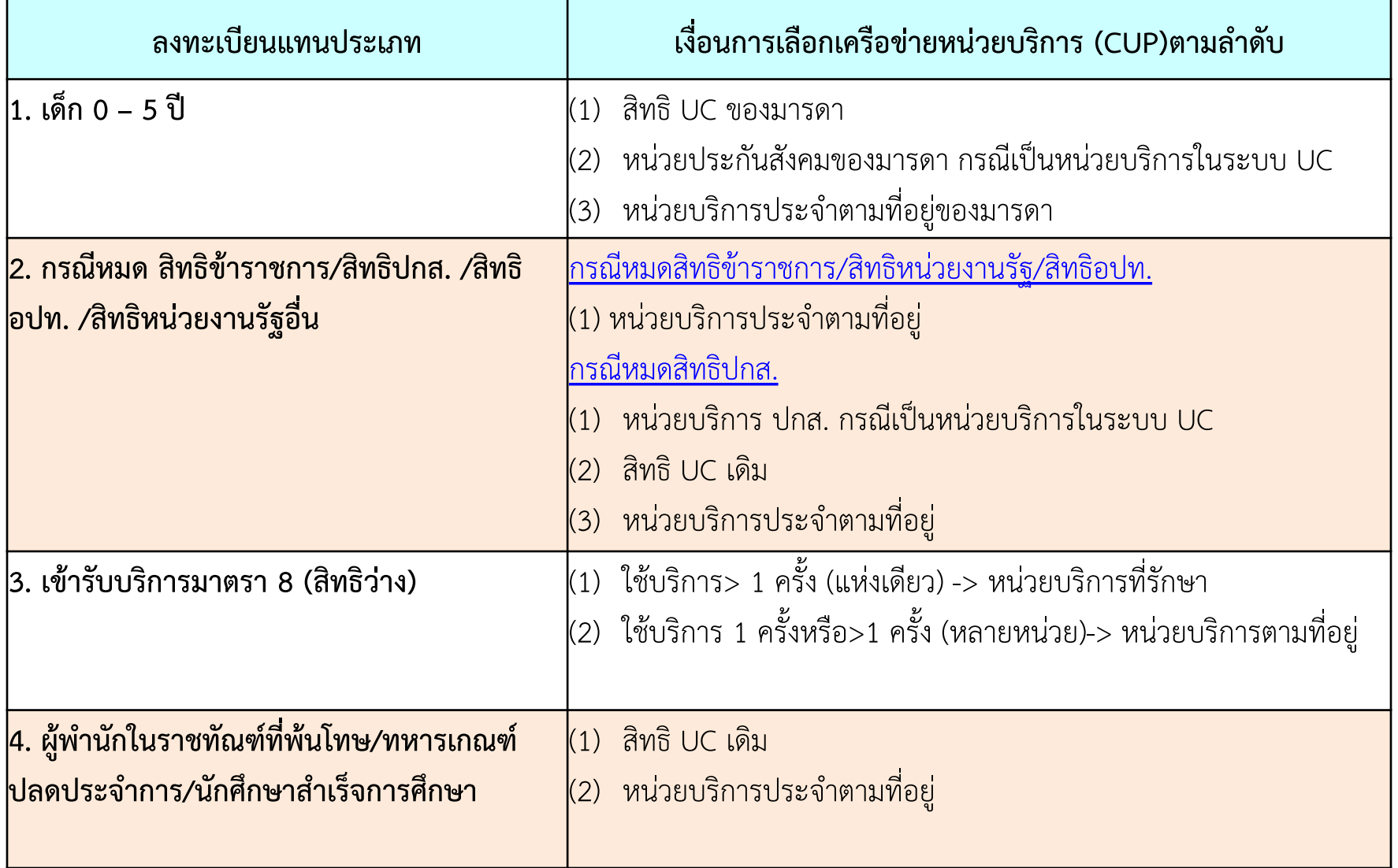

# **แจ้งลงทะเบียนแทนมติบอร์ด (หน้าจอทหารเกณฑ์ที่ปลด ประจ าการ นักศึกษา ผู้พ านักในราชทัณฑ์ที่พ้นโทษ)**

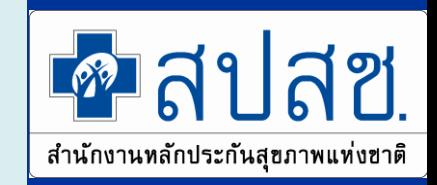

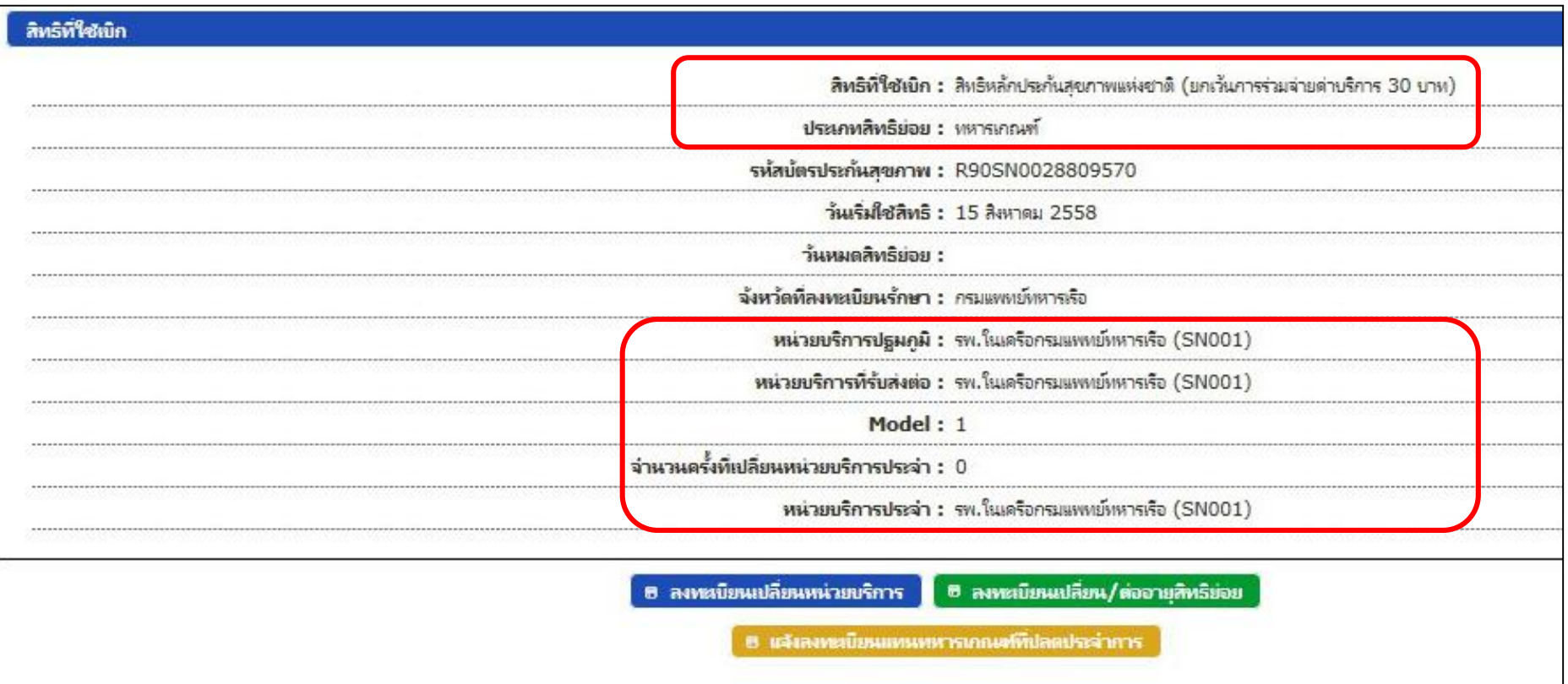

้ใี เข้าใช้งานระบบลงทะเบียนหลักประกันสุขภาพแห่งชาติ (ERM)

- โปรแกรมการแก้ไขสิทธิด้านการรักษาพยาบาลของประชาชน (ปรับปรุงสิทธิ)
- ตรวจสอบสิทธิประกันสุขภาพ

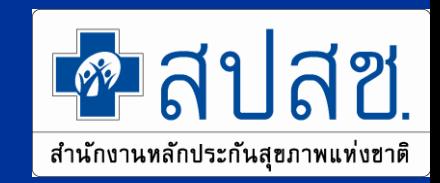

#### หน้าหลักงานบริการต่างๆ

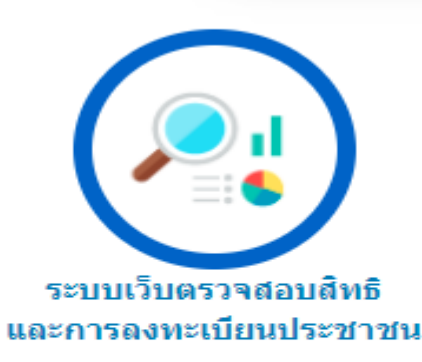

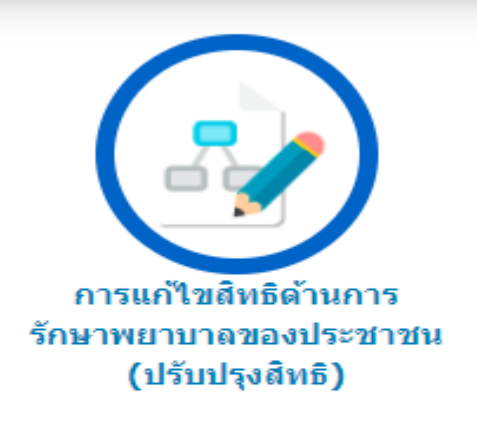

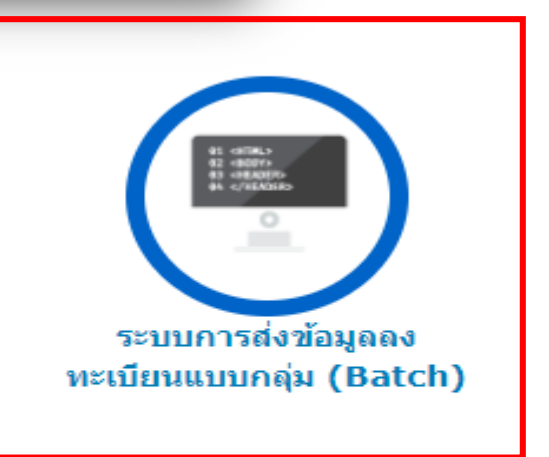

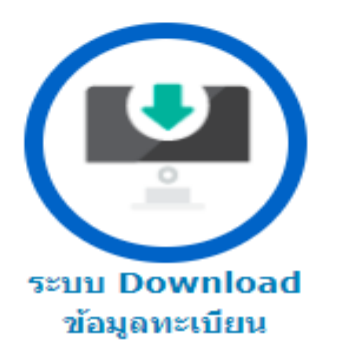

# **การส่งข้อมูลลงทะเบียนแบบกลุ่ม batch**

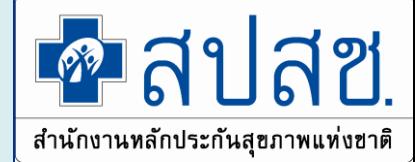

- **การส่งข้อมูลลงทะเบียนแบบกลุ่ม batch มี 2 เมนู**
- **1. ส่งข้อมูลลงทะเบียน**
- **2. ผลการตรวจสอบลงทะเบียนเบื้องต้น (รายวัน)**

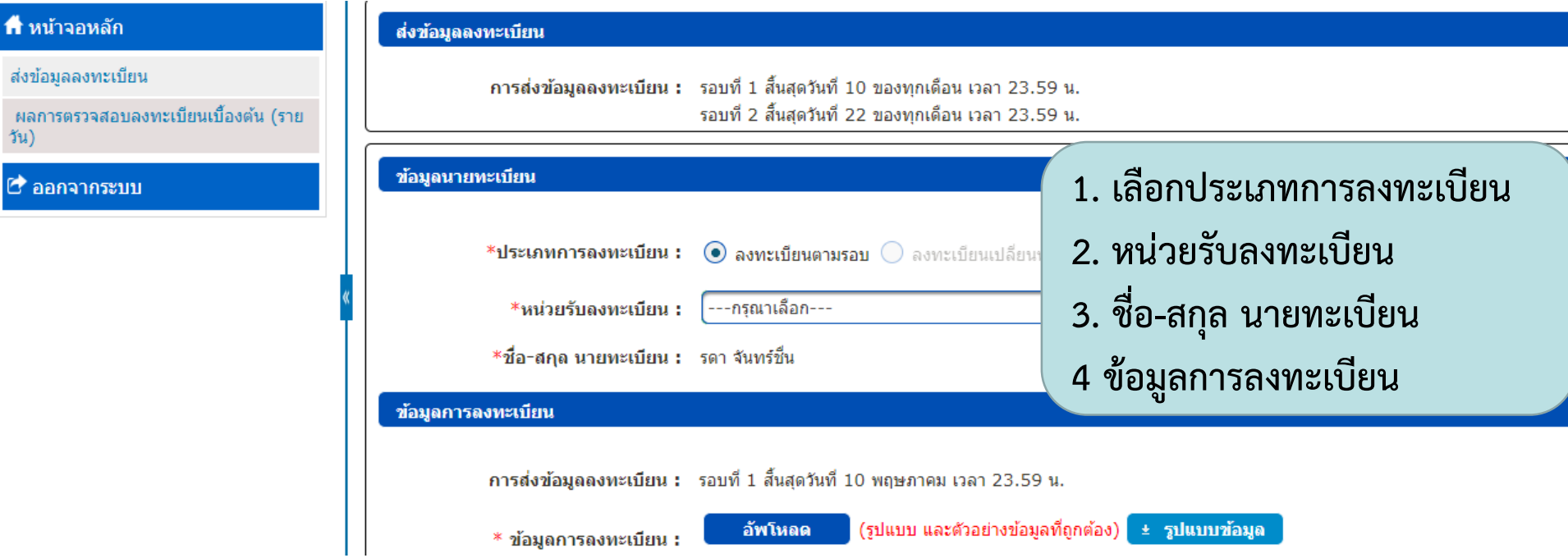

# **การส่งข้อมูลลงทะเบียนแบบกลุ่ม batch**

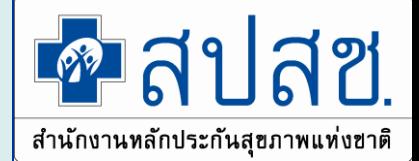

#### **2. ผลการตรวจสอบลงทะเบียนเบื้องต้น (รายวัน)**

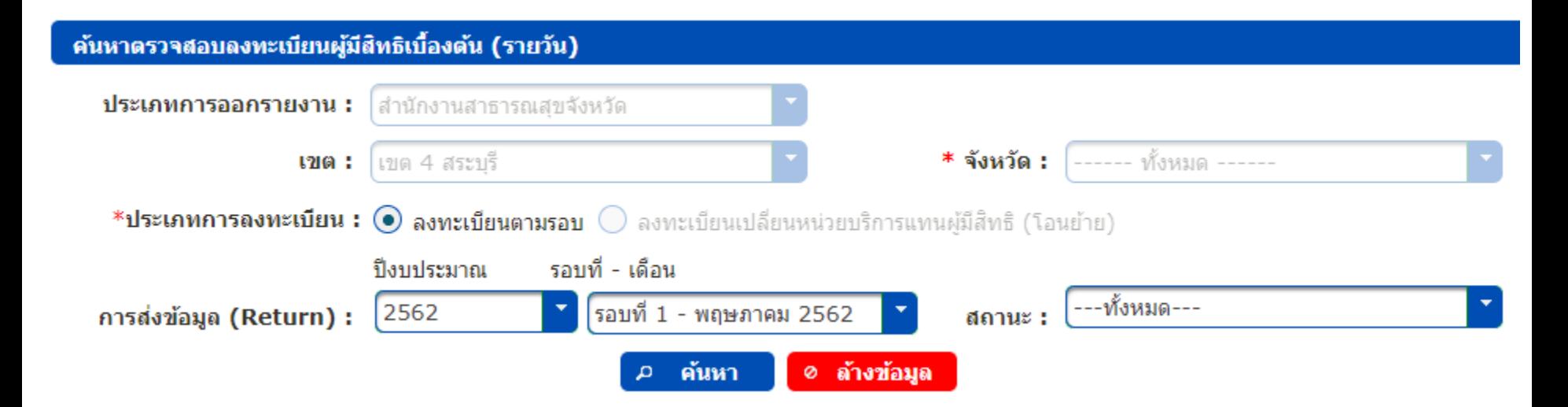

้ใี เข้าใช้งานระบบลงทะเบียนหลักประกันสุขภาพแห่งชาติ (ERM)

- โปรแกรมการแก้ไขสิทธิด้านการรักษาพยาบาลของประชาชน (ปรับปรุงสิทธิ)
- ตรวจสอบสิทธิประกันสุขภาพ

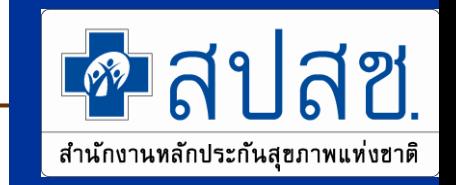

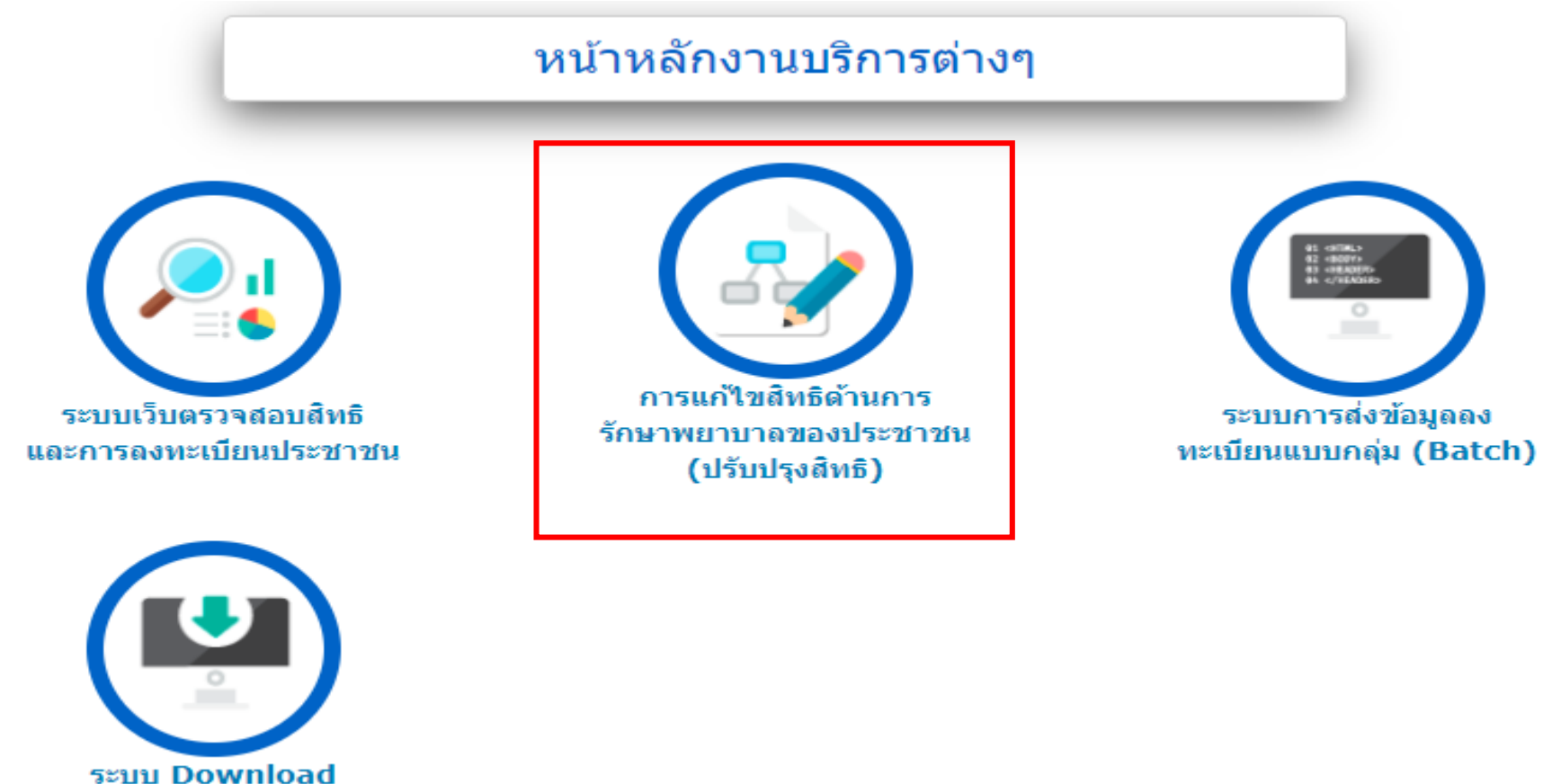

ข้อมูลทะเบียน

# **การแก้ไขสิทธิด้านการรักษาพยาบาลของประชาชน (ปรับปรุงสิทธิ)**

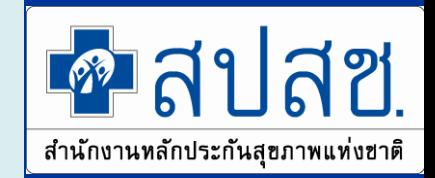

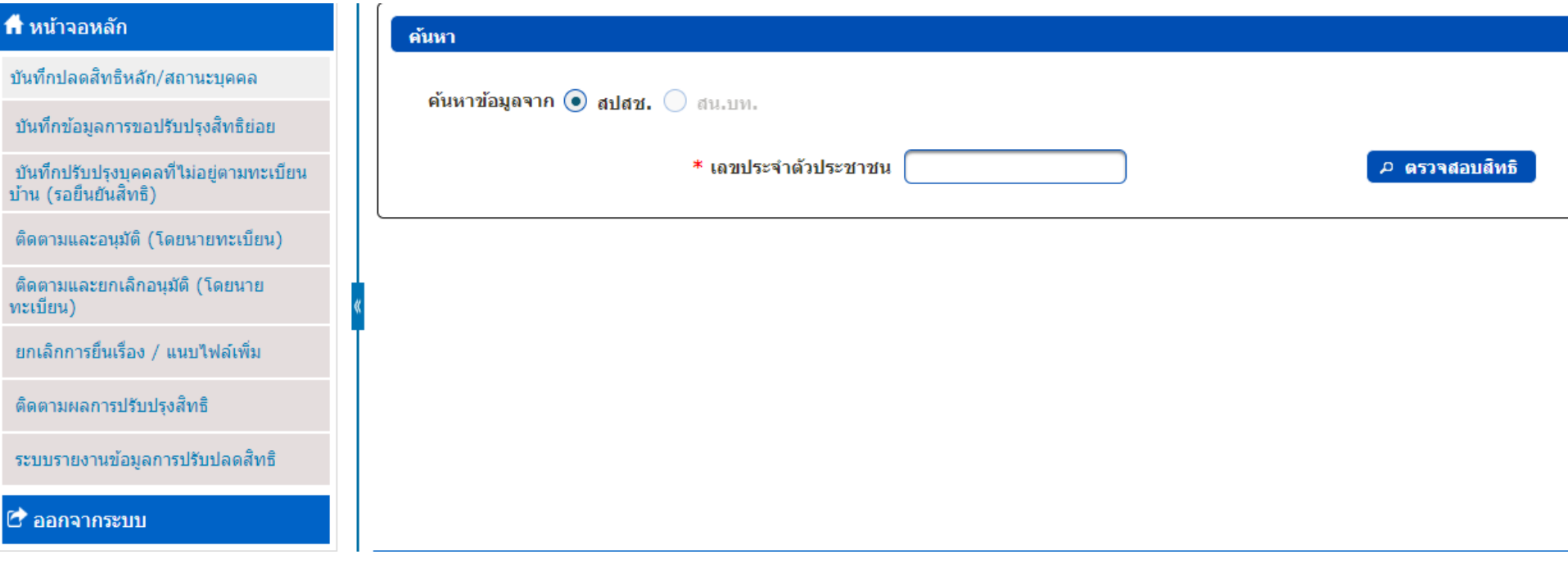

้ัั้ เข้าใช้งานระบบลงทะเบียนหลักประกันสุขภาพแห่งชาติ (ERM)

- โปรแกรมการแก้ไขสิทธิด้านการรักษาพยาบาลของประชาชน (ปรับปรุงสิทธิ)
- ตรวจสอบสิทธิประกันสุขภาพ

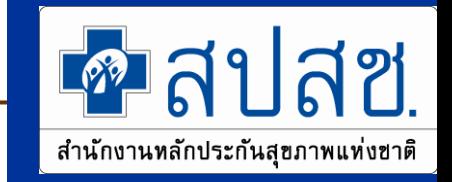

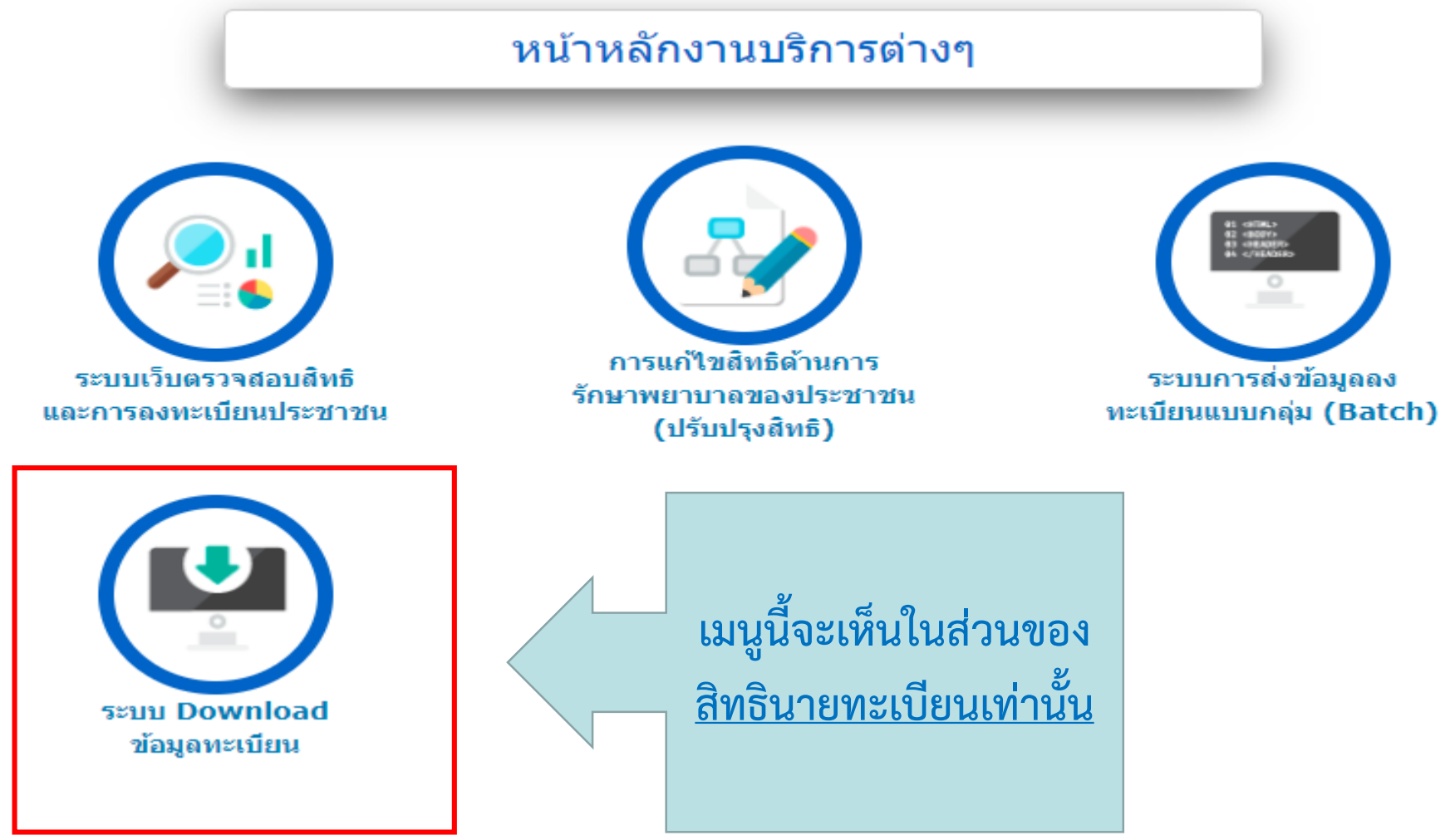

### **ระบบ Download ข้อมูลลงทะเบียน**

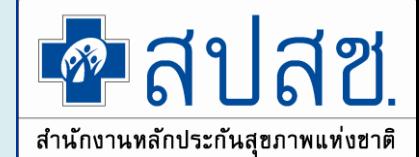

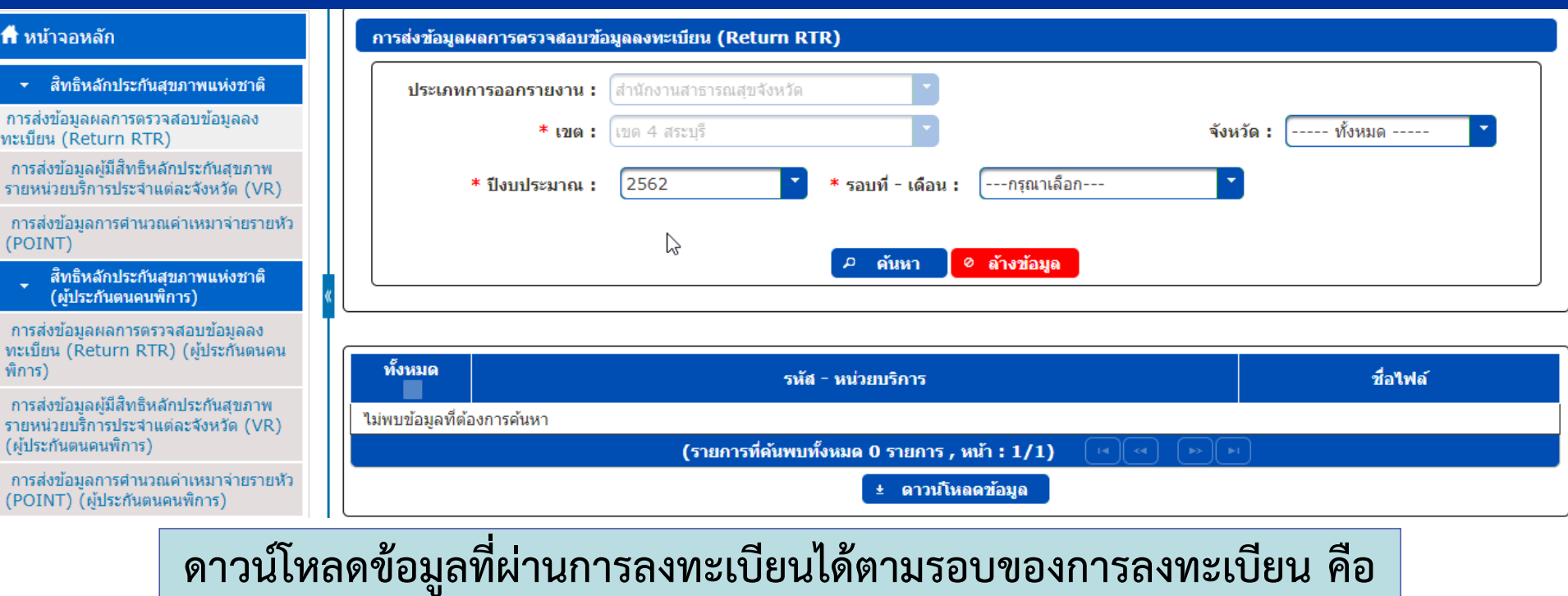

#### **รอบที่ 1, รอบที่ 2 ของเดือน**

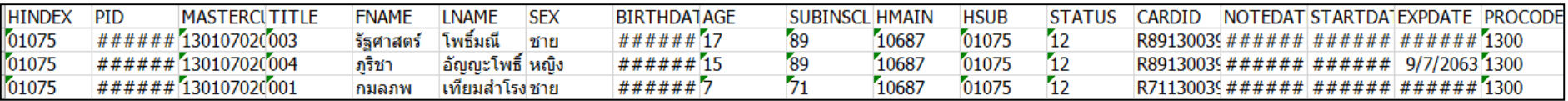

# **ระบบ Download ข้อมูลทะเบียน**

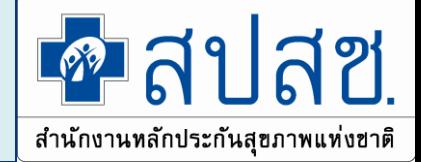

- **1. สิทธิ UC**
	- ❖ **ข้อมูลผลการตรวจสอบข้อมูลลงทะเบียน (Return RTR)**
	- $\clubsuit$  ข้อมูลการคำนวณค่าเหมาจ่ายรายหัว (POINT)
	- ❖ **ข้อมูลผู้มีสิทธิ UC รายหน่วยบริการประจ าแต่ละจังหวัด (VR)**
- **2. ผู้ประกันตนคนพิการ**
	- ❖ **ข้อมูลผลการตรวจสอบข้อมูลลงทะเบียน (Return RTR)**
	- $\clubsuit$  ข้อมูลการคำนวณค่าเหมาจ่ายรายหัว (POINT)
	- ❖ **ข้อมูลผู้มีสิทธิ UC รายหน่วยบริการประจ าแต่ละจังหวัด (VR)**
- **3. ข้อมูลผู้มีสิทธิหลักประกันสุขภาพที่มีการเปลี่ยนแปลงรายงวด (DBPOP TRANSACTION)**

**4. ข้อมูลผู้มีสิทธิหลักประกันสุขภาพที่มีการเปลี่ยนแปลงรายเดือน (DBPOP FULL TRANSACTION)**

# **การเข้าใช้งานระบบค้นหาประวัติการเปลี่ยนแปลงสิทธิ (UCTRANS)**

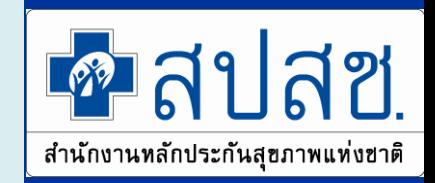

เข้าใช้งานระบบเว็บตรวจสอบสิทธิและลงทะเบียนออนไลน์ (ERM)

- ตรวจสอบสิทธิประกันสขภาพ
- ระบบลงทะเบียนออนไลน์
- โปรแกรมการแก้ไขสิทธิด้านการรักษาพยาบาลของประชาชน (ปรับปรุงสิทธิ)

ู้เข้าใช้งานระบบค้นหาประวัติการเปลี่ยนแปลงสิทธิประกันสุขภาพถ้วนหน้า (UCTRANS)

• ตรวจสอบข้อมูลประวัติการเปลี่ยนแปลงสิทธิประกันสุขภาพถ้วนหน้า

ู้เข้าใช้งานระบบทำแบบคำร้องการลงทะเบียน ด้วยบัตรประจำตัวประชาชน (UCRegister EForm)

- จัดทำแบบคำร้องการลงทะเบียน กรณีลงทะเบียนด้วยตนเอง
- จัดทำแบบคำร้องการลงทะเบียน กรณีโดยผู้รับมอบอำนาจ

# 

• ตรวจสอบข้อมูลประวัติการเปลี่ยนแปลงสิทธิประกันสุขภาพถ้วนหน้า

National Health Security Office (NHSO)

ระบบค้นหาประวัติการเปลี่ยนแปลงสิทธิประกันสุขภาพ

ชื่อผู้เข้าใช้งาน : มงคล โนจนานฤดม -ชื่อหน่วยงาน: สำนักงานหลักประกันสุขภ  $50.93$ 

หน้าหลัก

ืออกจากระบบ

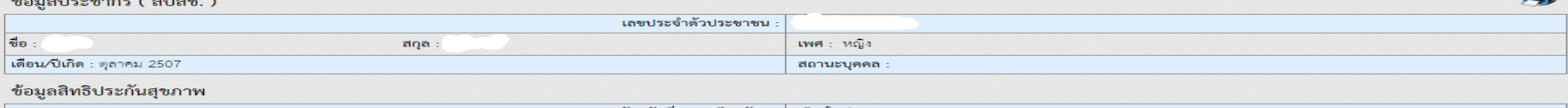

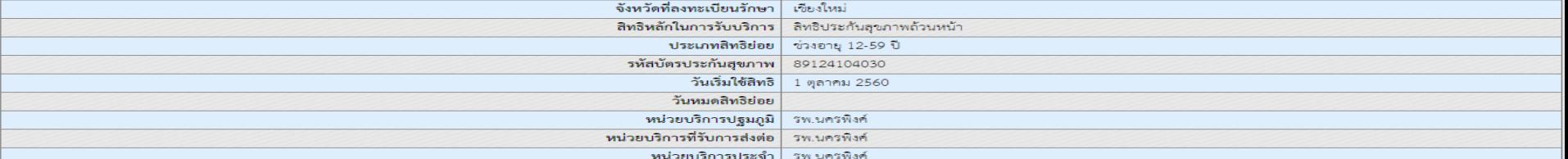

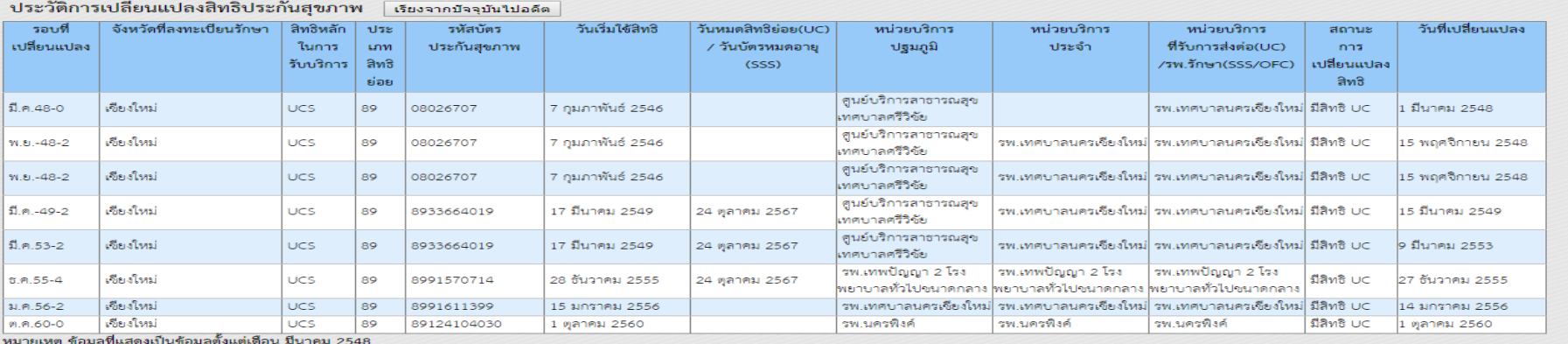

ี สปสซ.

สินสิทธิ์ถูกต้อง 2012 สำนักงานหลักประกันสุขภาพแห่งชาติ v.1.2.7 (20170427) เครื่อง : RHEL-GF32

**บัตรประจ าตัวประชาชน (UCRegister Eform)**

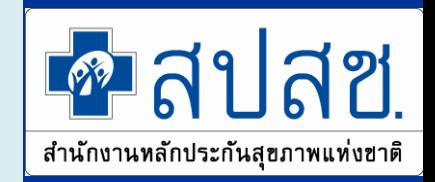

เข้าใช้งานระบบเว็บตรวจสอบสิทธิและลงทะเบียนออนไลน์ (ERM)

- ตรวจสอบสิทธิประกันสขภาพ
- ระบบลงทะเบียนออนไลน์
- โปรแกรมการแก้ไขสิทธิด้านการรักษาพยาบาลของประชาชน (ปรับปรงสิทธิ)

เข้าใช้งานระบบค้นหาประวัติการเปลี่ยนแปลงสิทธิประกันสุขภาพถ้วนหน้า (UCTRANS)

• ตรวจสอบข้อมลประวัติการเปลี่ยนแปลงสิทธิประกันสขภาพถ้วนหน้า

เข้าใช้งานระบบทำแบบคำร้องการลงทะเบียน ด้วยบัตรประจำตัวประชาชน (UCRegister **EForm** 

- จัดทำแบบคำร้องการลงทะเบียน กรณีลงทะเบียนด้วยตนเอง
- ้จัดทำแบบคำร้องการลงทะเบียน กรณีโดยผู้รับมอบอำนาจ

**การเข้าใช้งานระบบท าแบบค าร้องการลงทะเบียนด้วย บัตรประจ าตัวประชาชน (UCRegister Eform)**

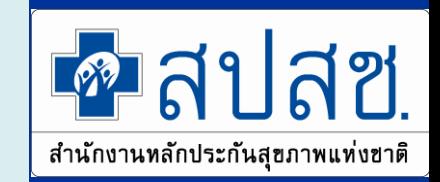

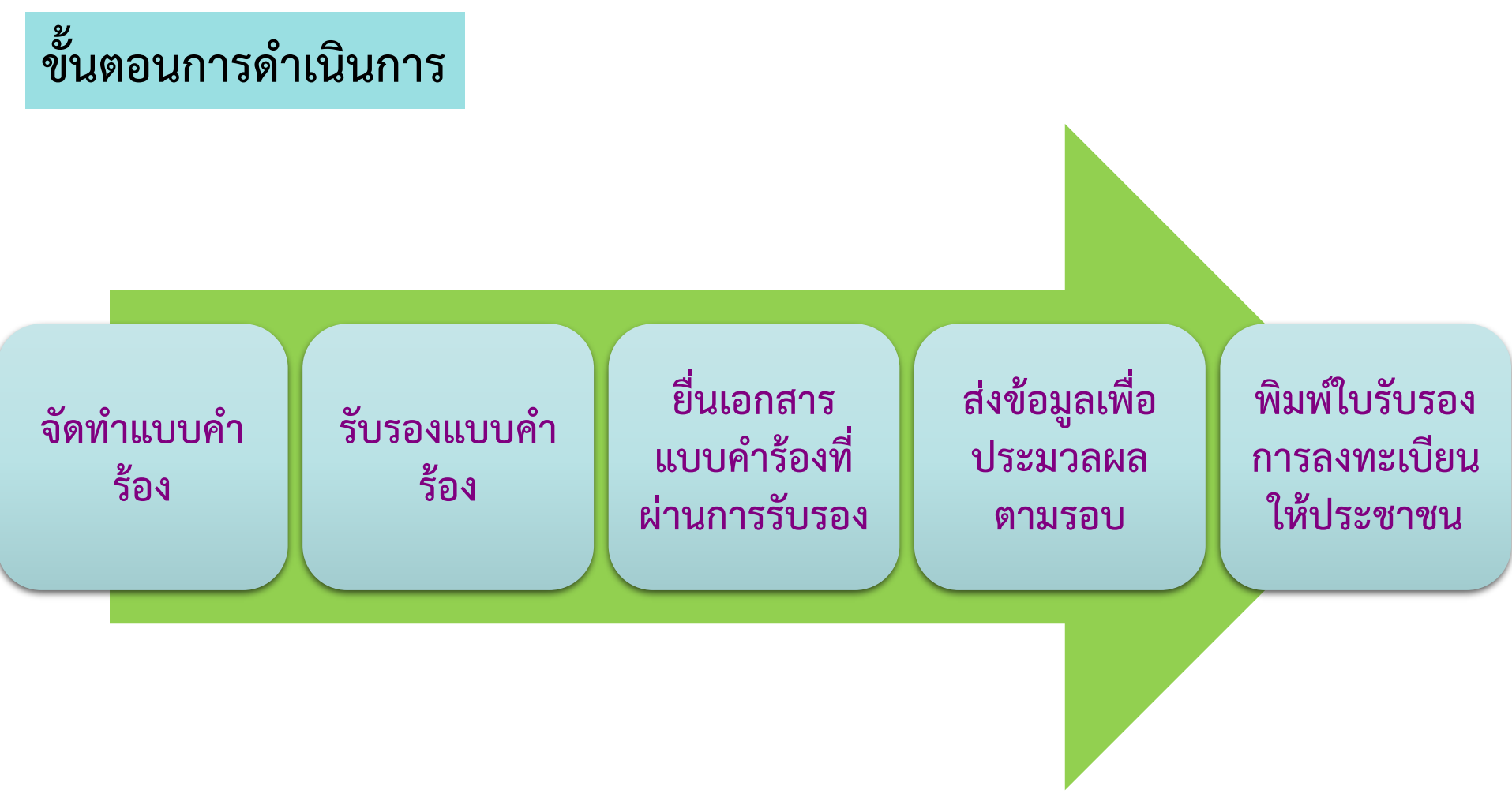

### **การเตรียมความพร้อมการใช้งาน**

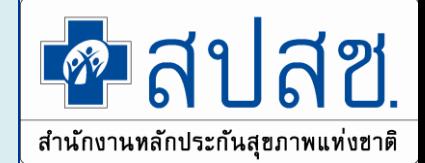

#### **รับรองโดยการพิมพ์เอกสาร แล้วเซ็นรับรอง**

- เครื่องอ่าน Smart Card
- Printer
- Scanner
- **รับรองโดยเซ็นด้วยปากกาดิจิตอล**
	- ปากกาดิจิตอล
- **รับรองโดยสแกนลายนิ้วมือ**
	- เครื่องสแกนลายนิ้วมือ

# **เครื่องอ่าน Smart Card**

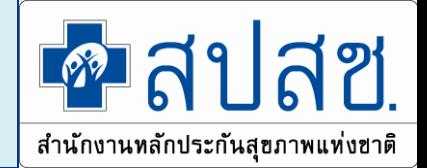

- **คุณสมบัติของเครื่องอ่านบัตร**
	- การติดต่อใช้งานเป็นไปตามมาตรฐาน Microsoft PC/SC
	- สามารถอ่าน/เขียน บัตร Smart Card ตามมาตรฐาน ISO 7816
	- ได้มาตรฐาน FCC หรือ UL เป็นอย่างน้อย
	- มีความสามารถในการเขียน/อ่าน บัตรประจ าตัวประชาชนแบบ Smart Card ของกรมการปกครอง ได้อย่างมีประสิทธิภาพ
- **Driver ส าหรับเครื่องอ่าน**
- **ผู้ใช้งานระบบจะต้องท าการติดตั้งเครื่องอ่านบัตรพร้อมทั้งลง Driver ให้อยู่ใน สภาพพร้อมใช้งานโดยรายละเอียดการติดตั้งเครื่องอ่านรุ่นต่างๆ สามารถ** ี สอบถามจากตัวแทนจำหน่ายหรือคู่มือการใช้งานในแต่ละรุ่นได้

# **รับรองแบบค าร้อง**

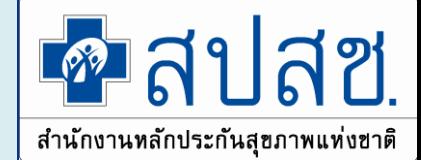

- **1. รับรองโดยการพิมพ์เอกสาร แล้วเซ็นรับรอง**
- **2. รับรองโดยเซ็นด้วยปากกาดิจิตอล**
- **3. รับรองโดยสแกนลายนิ้วมือ**

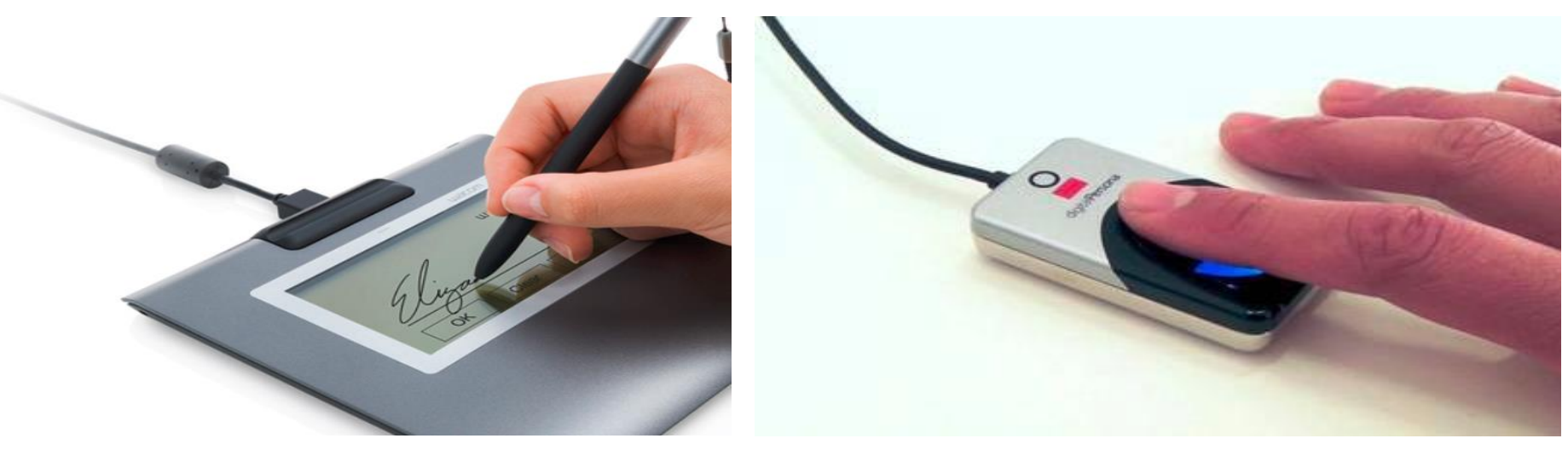

- **เครื่องสแกนลายนิ้วมือ**
	- **DigitalPersona U.are.U 4500 / U.are.U 4000** <sup>42</sup>

**บัตรประจ าตัวประชาชน (UCRegister Eform)**

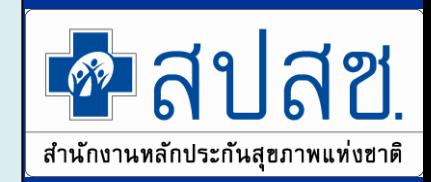

#### **เลือกประเภทการลงทะเบียน**

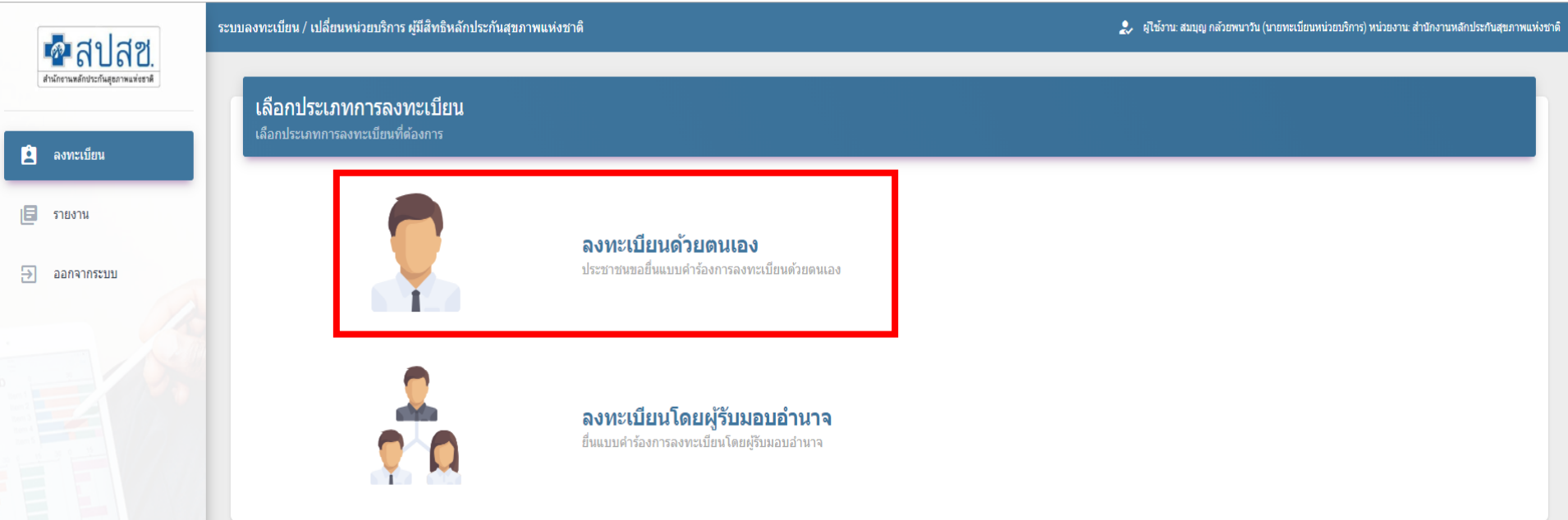

**การเข้าใช้งานระบบท าแบบค าร้องการลงทะเบียนด้วย บัตรประจ าตัวประชาชน (UCRegister Eform)**

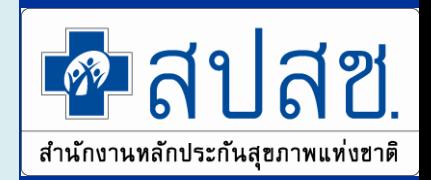

#### **เลือกลงทะเบียนด้วยตนเอง**

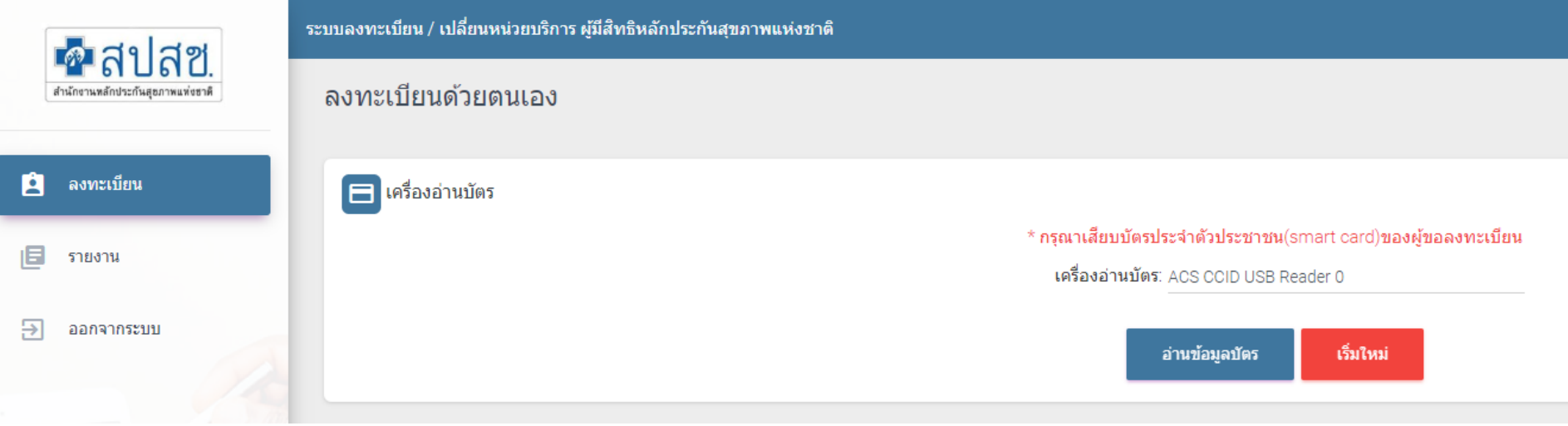

**บัตรประจ าตัวประชาชน (UCRegister Eform)**

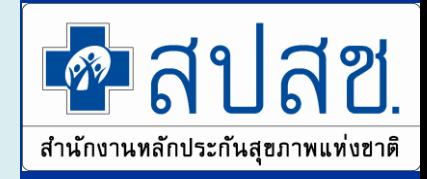

# **เสียบบัตรประจ าตัวประชาชน และอ่านข้อมูล**

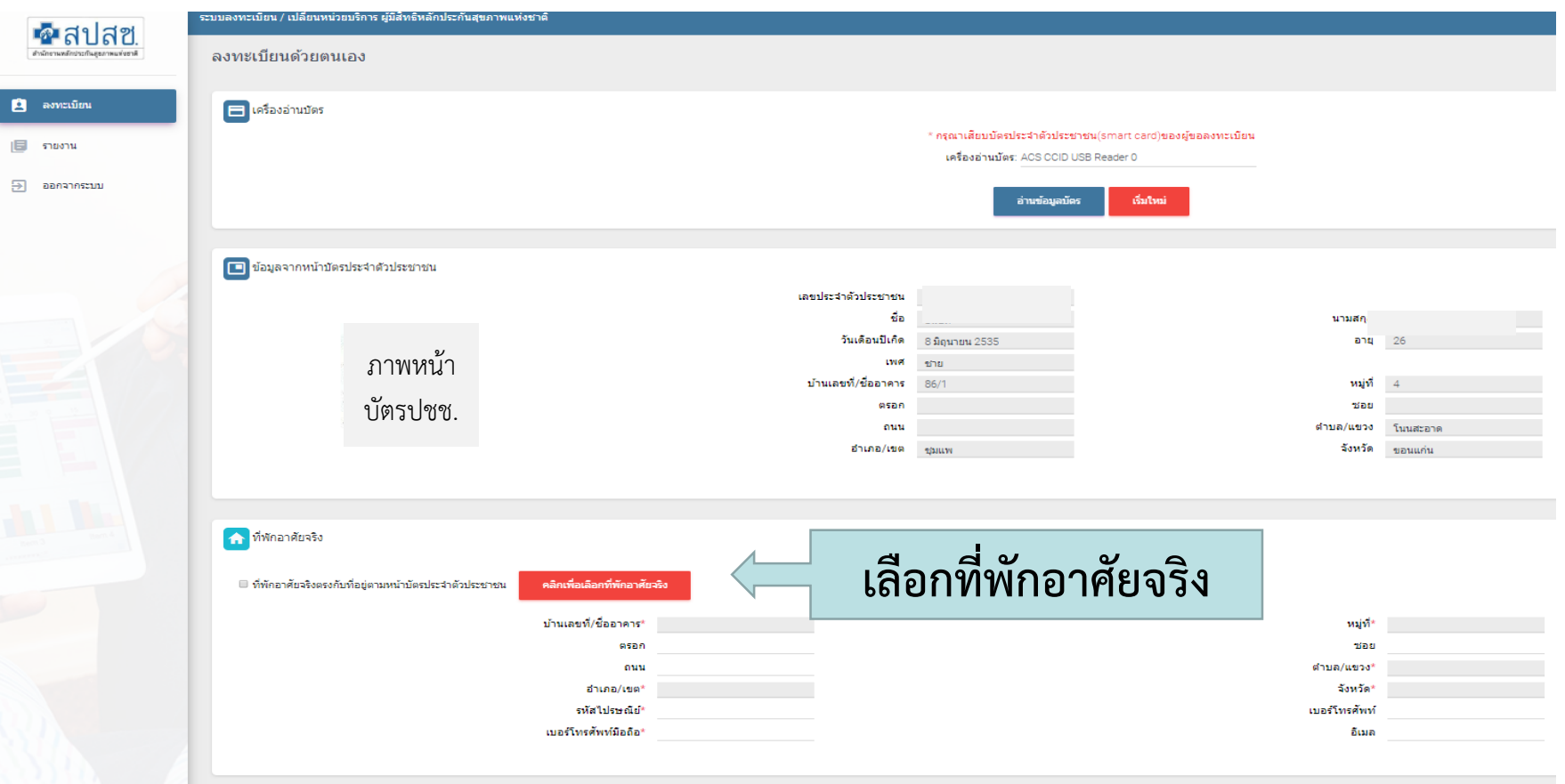

45 • **กรณีที่อยู่ไม่ตรงกับหน้าบ้านเเล้วเป็นเขตเทศบาลเลือกหมู่ไม่ได้ ต้องหลอกโดยใส่ 77**

**บัตรประจ าตัวประชาชน (UCRegister Eform)**

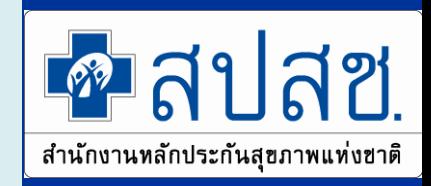

#### **เลือกเครือข่ายบริการ**

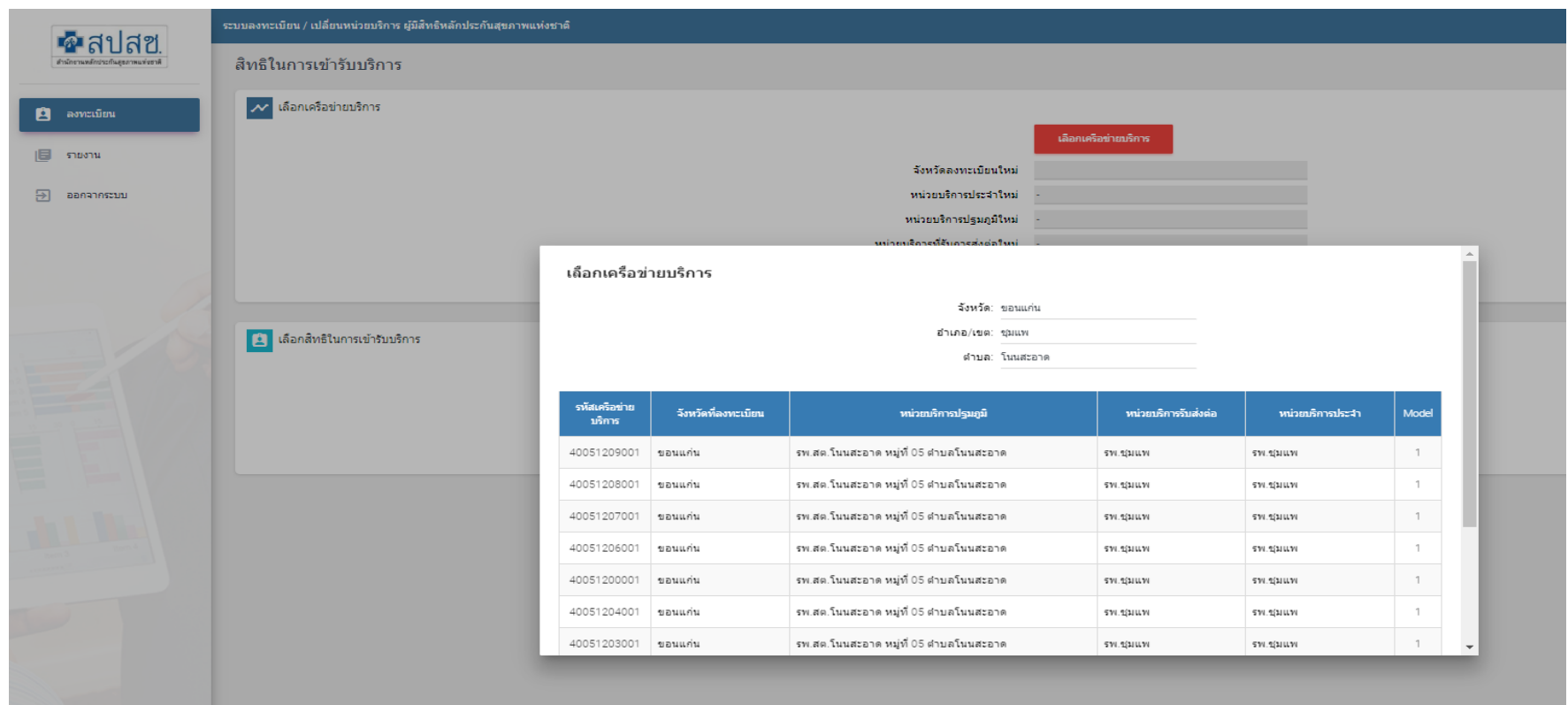

**บัตรประจ าตัวประชาชน (UCRegister Eform)**

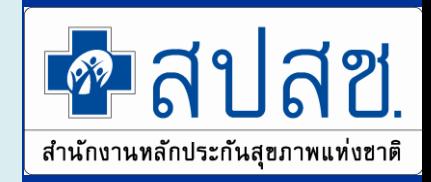

#### **เลือกสิทธิในการเข้ารับบริการ**

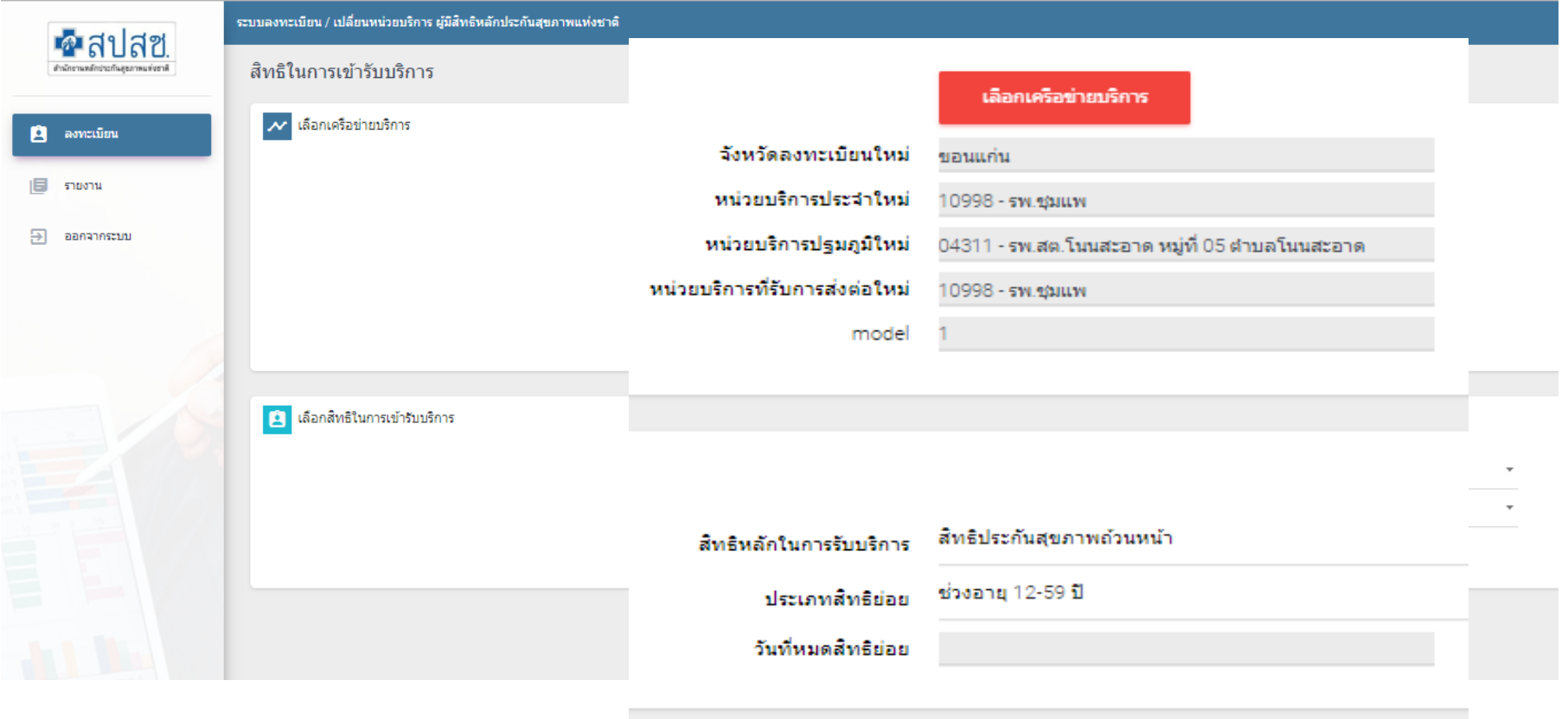

**บัตรประจ าตัวประชาชน (UCRegister Eform)**

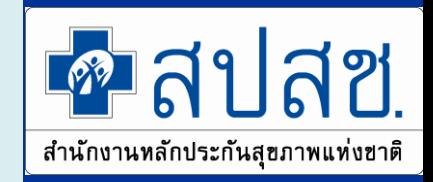

#### **ตรวจสอบข้อมูลก่อนลงทะเบียน**

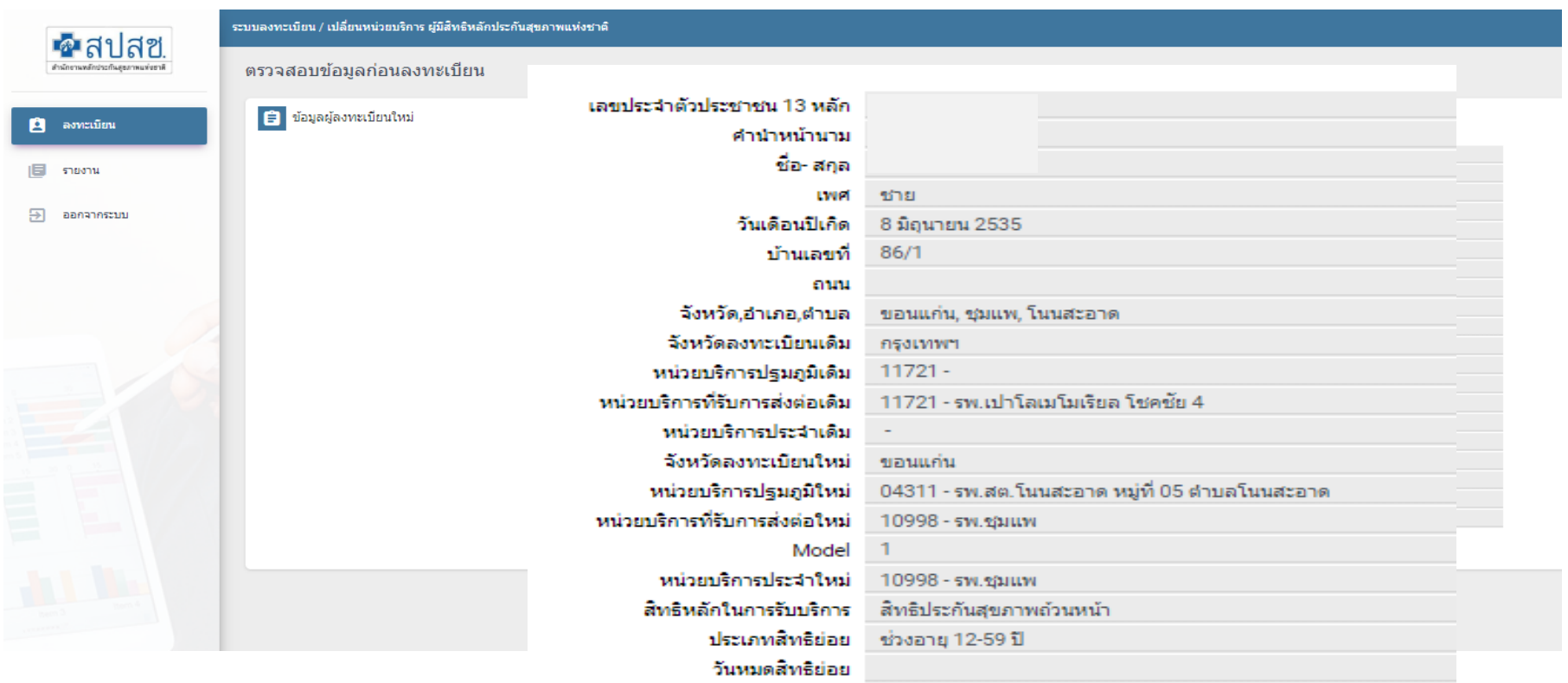

# **การเข้าใช้งานระบบท าแบบค าร้องการลงทะเบียนด้วย บัตรประจ าตัวประชาชน (UCRegister Eform) บัตรประจ าตัวประชาชน (UCRegister Eform)**

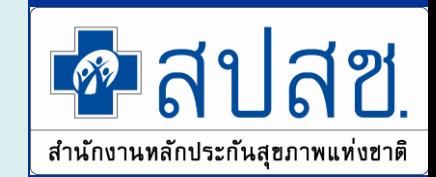

#### **เลือกช่องทางการพิมพ์หนังสือรับรองการลงทะเบียน**

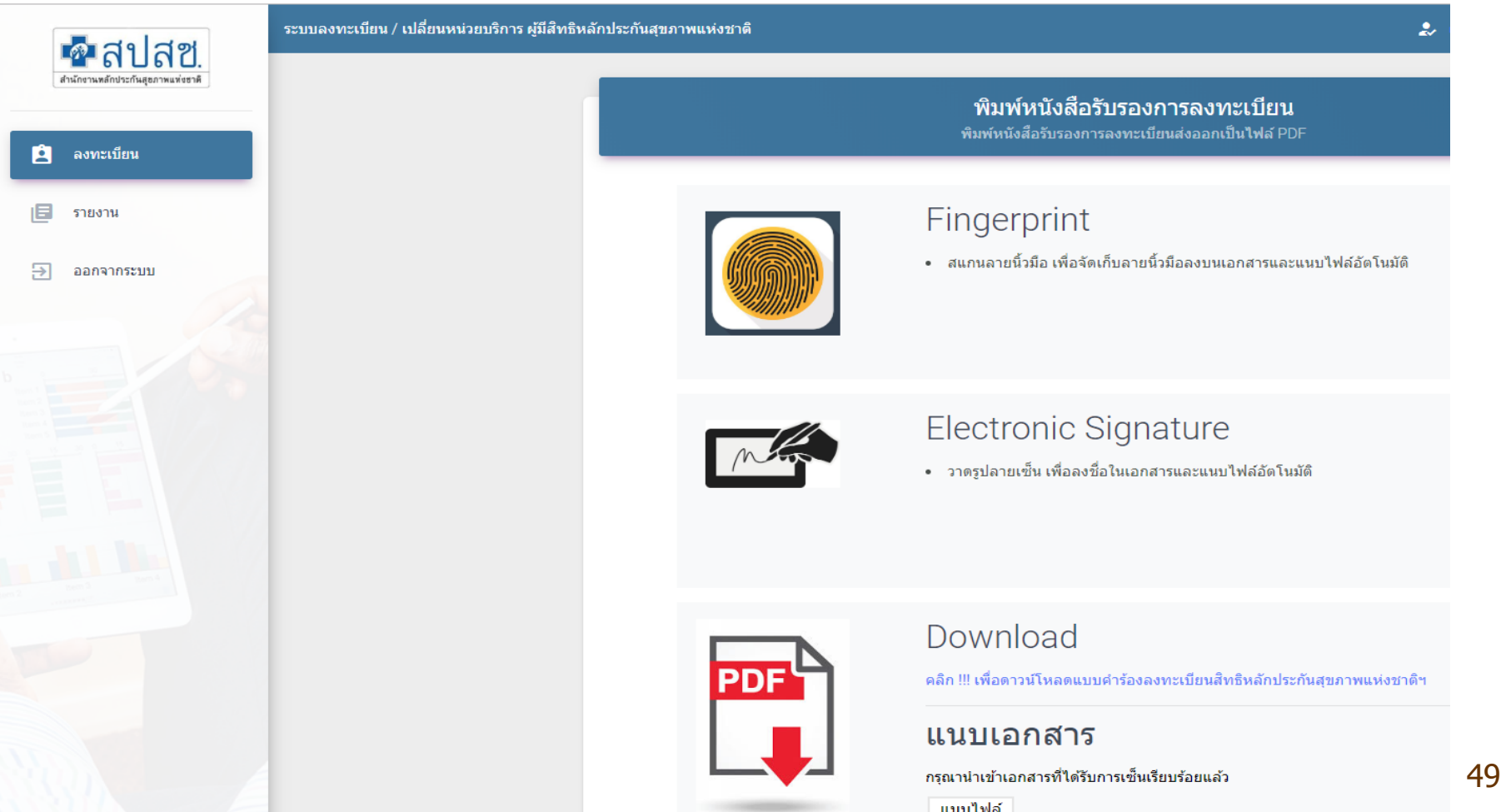

การเข้าใช้งานระบบทำแบบคำร้องการลงทะเบียนด้วย **บัตรประจ าตัวประชาชน (UCRegister Eform) บัตรประจ าตัวประชาชน (UCRegister Eform)**

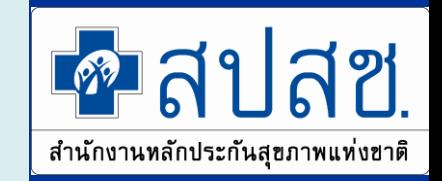

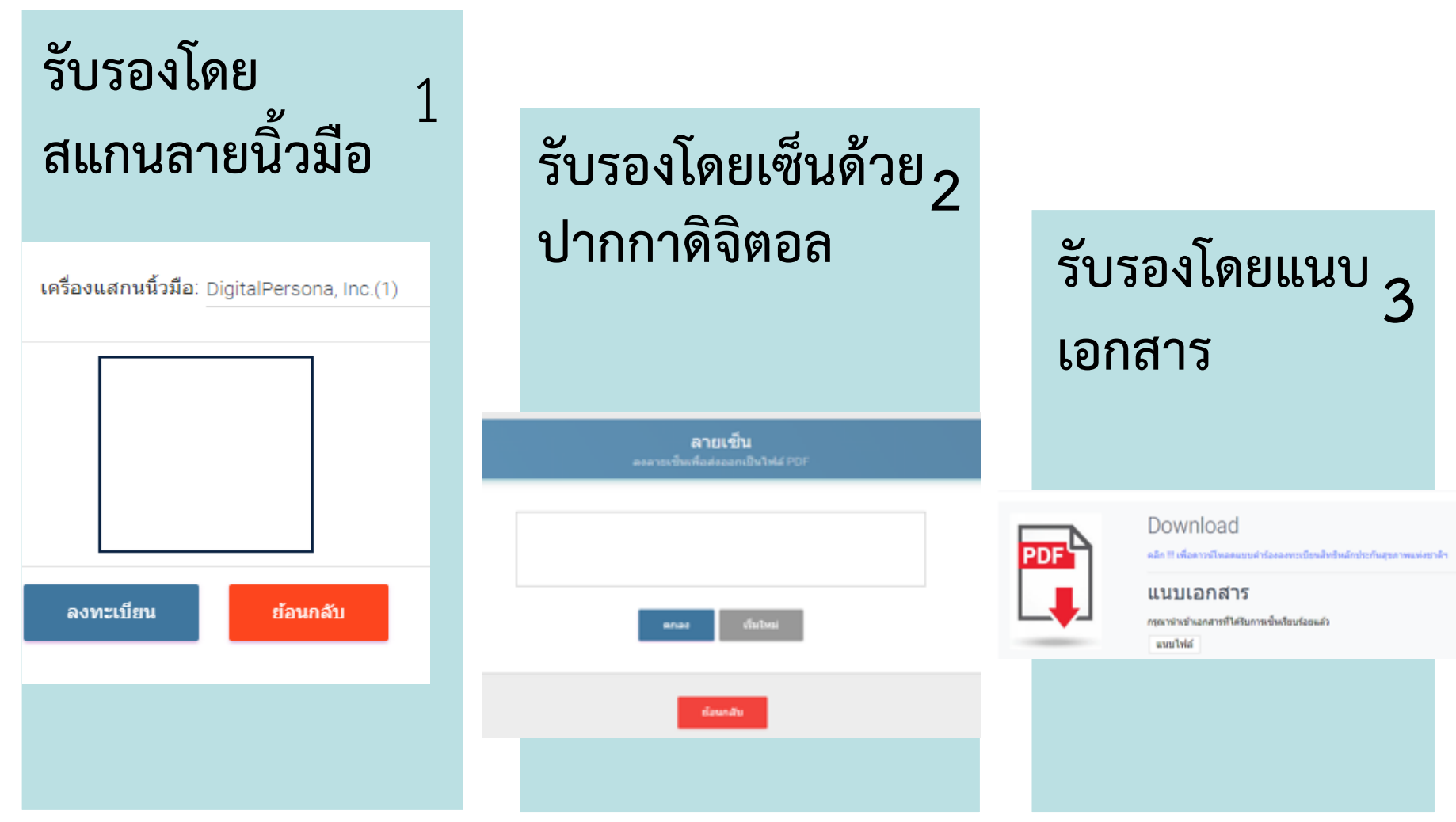

**บัตรประจ าตัวประชาชน (UCRegister Eform) บัตรประจ าตัวประชาชน (UCRegister Eform)**

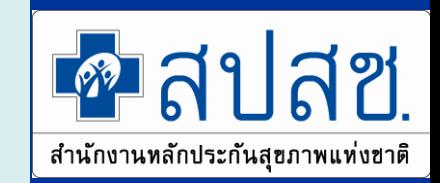

# **เลือกลงทะเบียนโดยกรณีผู้รับมอบอ านาจ**

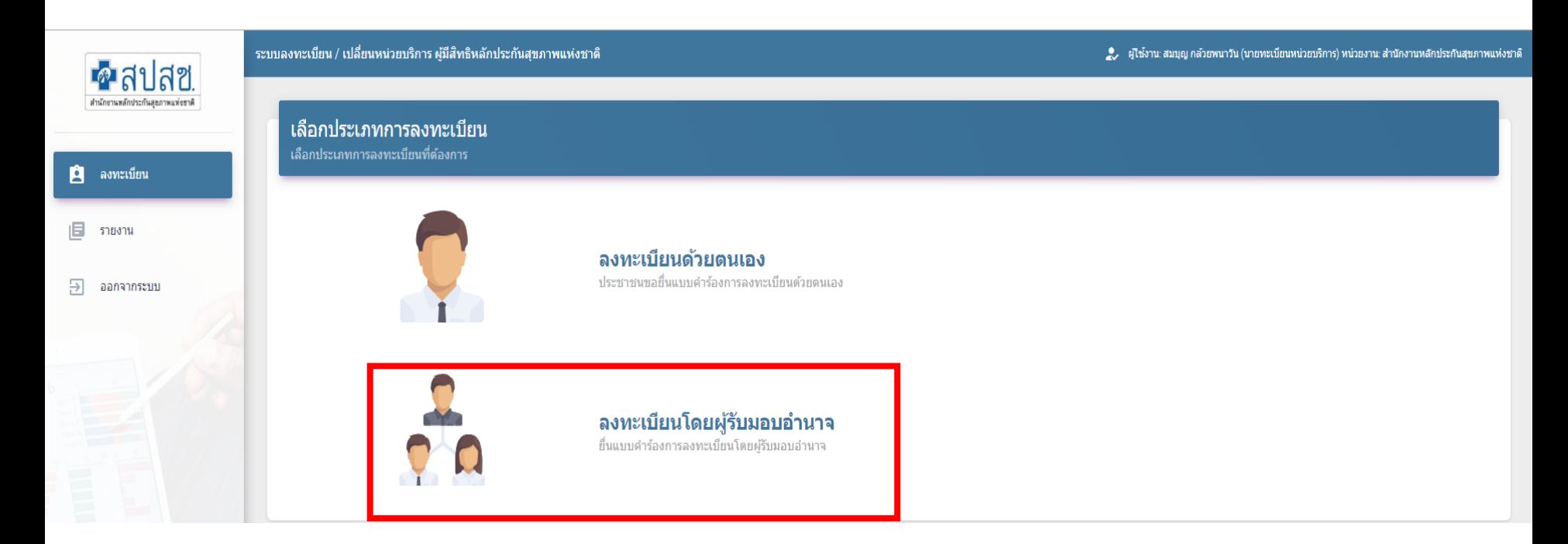

**บัตรประจ าตัวประชาชน (UCRegister Eform) บัตรประจ าตัวประชาชน (UCRegister Eform)**

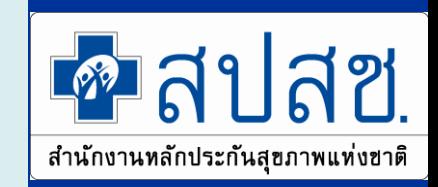

# เลือกลงทะเบียนโดยกรณีผู้รับมอบอำนาจ

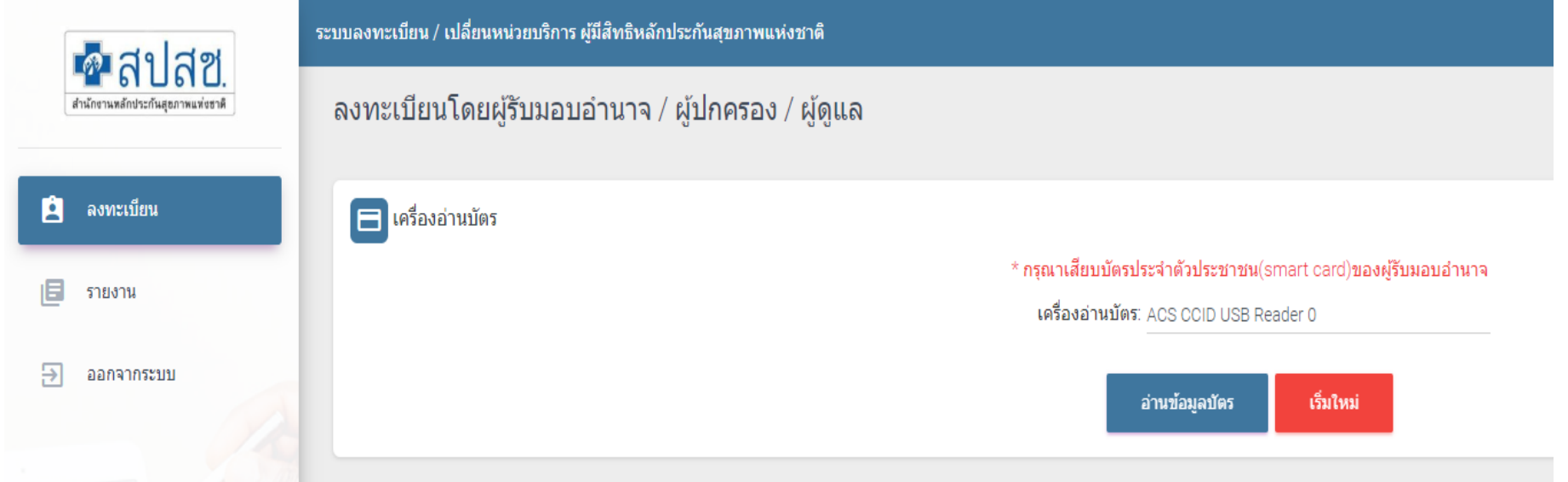

**บัตรประจ าตัวประชาชน (UCRegister Eform) บัตรประจ าตัวประชาชน (UCRegister Eform)**

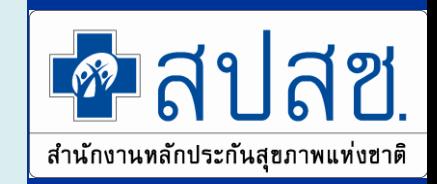

# **เสียบบัตรประจ าตัวประชาชน และอ่านข้อมูล**

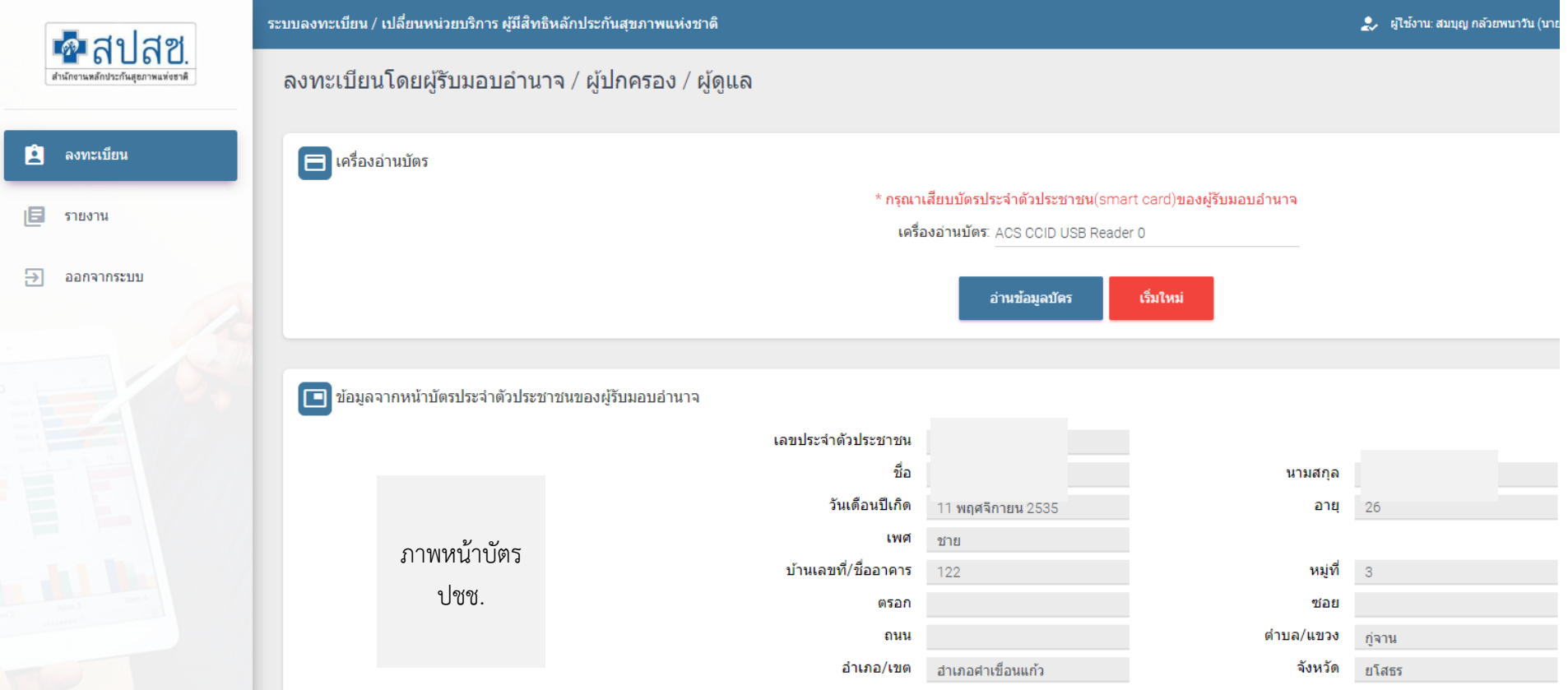

# **บัตรประจ าตัวประชาชน (UCRegister Eform) บัตรประจ าตัวประชาชน (UCRegister Eform)**

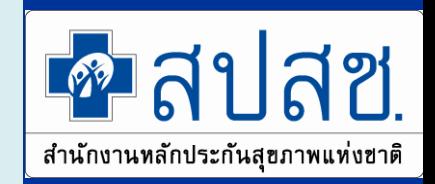

**ระบุเลขบัตรประชาชนของผู้ขอลงทะเบียน และระบุที่พักอาศัยจริง**

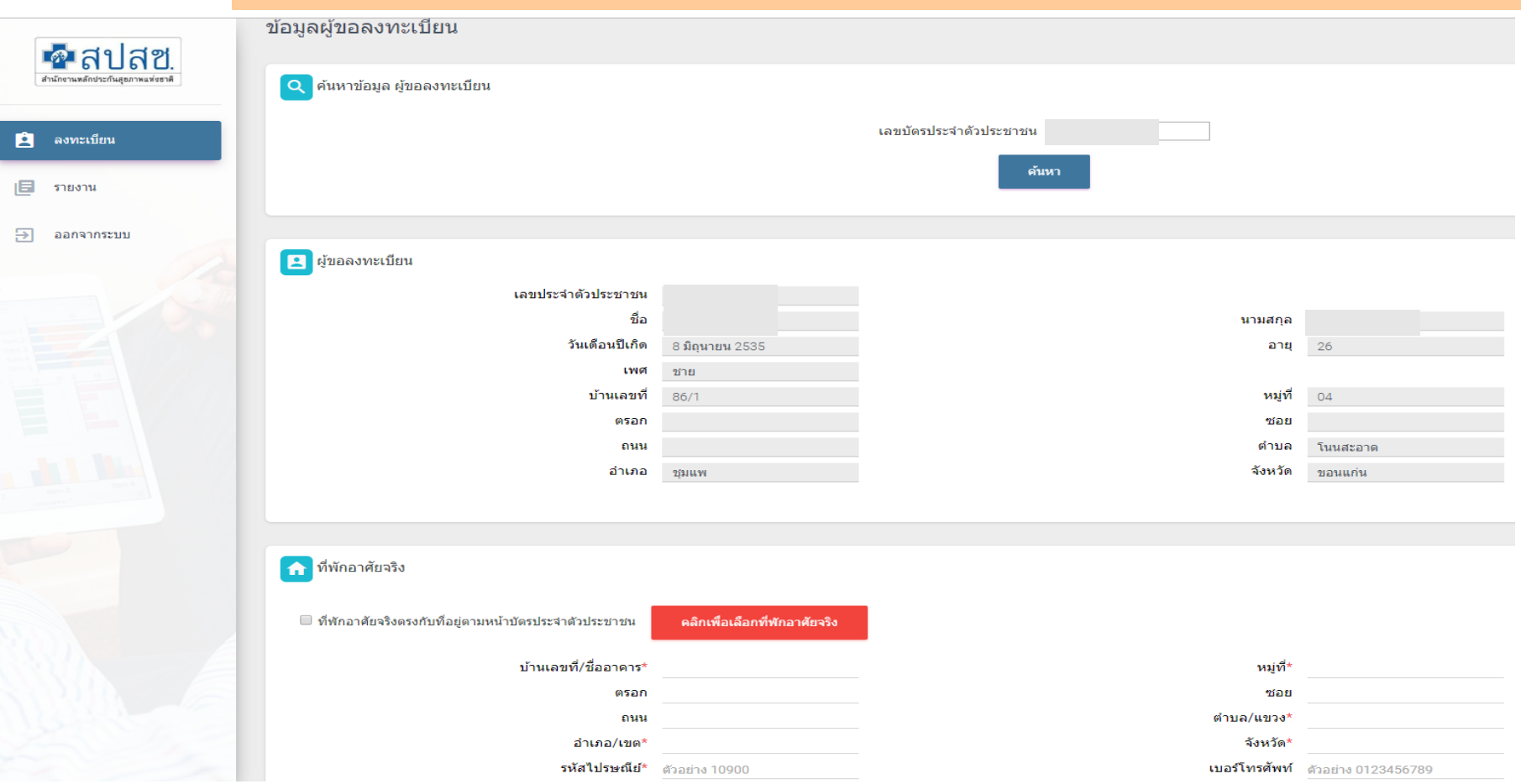

# **การเข้าใช้งานระบบท าแบบค าร้องการลงทะเบียนด้วย บัตรประจ าตัวประชาชน (UCRegister Eform) บัตรประจ าตัวประชาชน (UCRegister Eform)**

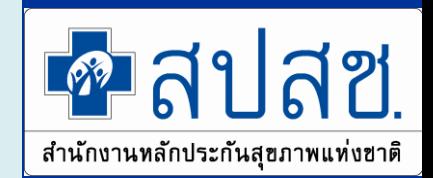

#### **เลือกเครือข่ายบริการ**

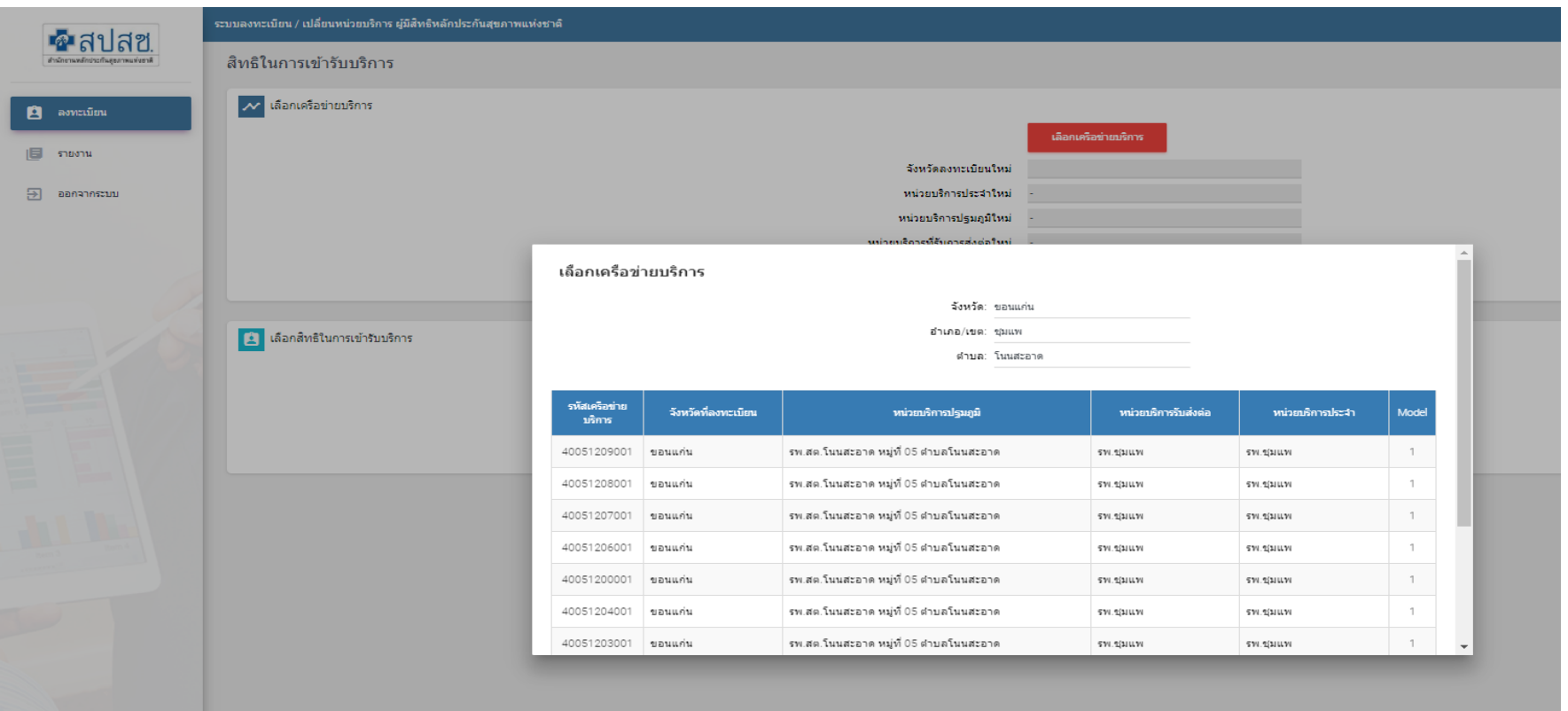

# การเข้าใช้งานระบบทำแบบคำร้องการลงทะเบียนด้วย **บัตรประจ าตัวประชาชน (UCRegister Eform) บัตรประจ าตัวประชาชน (UCRegister Eform)**

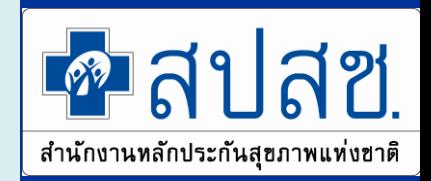

#### **เลือกสิทธิในการเข้ารับบริการ และแนบหลักฐาน**

ถัดไป

ย้อนกลับ

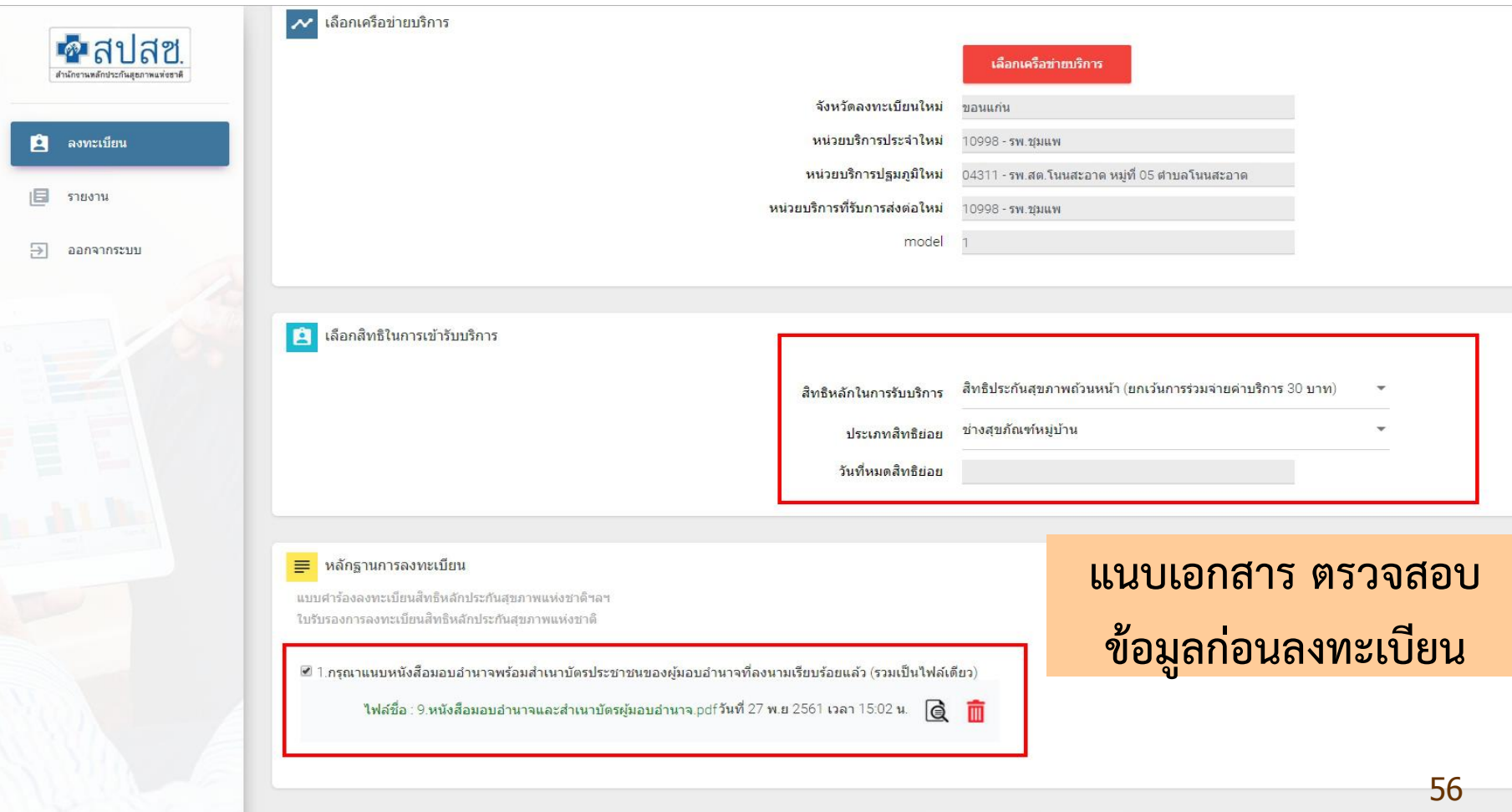

**บัตรประจ าตัวประชาชน (UCRegister Eform) บัตรประจ าตัวประชาชน (UCRegister Eform)**

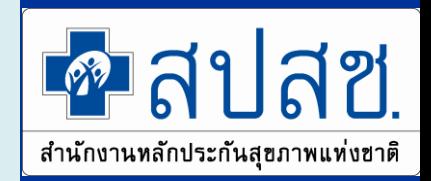

**แบบค าร้องลงทะเบียนฯ&ใบรับรองฯ**

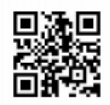

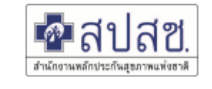

แบบคำร้องลงทะเบียนสิทธิหลักประกันสุขภาพแห่งชาติ/ขอเปลี่ยนแปลงหน่วยบริการประจำ

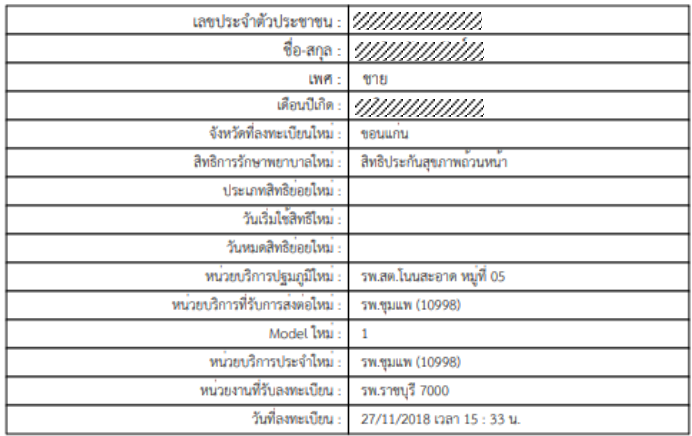

ข้าพเจ้าขอยืนยันว่าขณะยื่นคำร้องขอลงทะเบียนนี้ ข้าพเจ้ามีได้มีสิทธิอื่นใดที่รัฐจัดให้ (สิทธิข้าราชการ/ รัฐวิสาหกิจ/

หากรายละเอียดข้างต้นไม่เป็นความจริง จะส่งผลให้การลงทะเบียนนี้เป็นโมฆะ และหากมีความเสียหาย

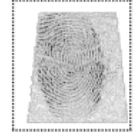

ธนชิต พ้นทะรักษ ลงชื่อ ธนชิต หันทะรักษ นทพล แสงกลา นทพล แสงกล้า สมบุญ กลวยพนาวัน สมบุญ กลวยพบาวัน

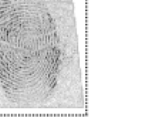

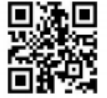

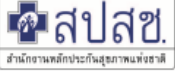

#### ใบรับรองการลงทะเบียนสิทธิหลักประกันสุขภาพแห่งชาติ

(ส่วนนี้ ผู้ขอลงทะเบียนเก็บไวเป็นหลักฐาน เพื่อยืนยันการลงทะเบียน)

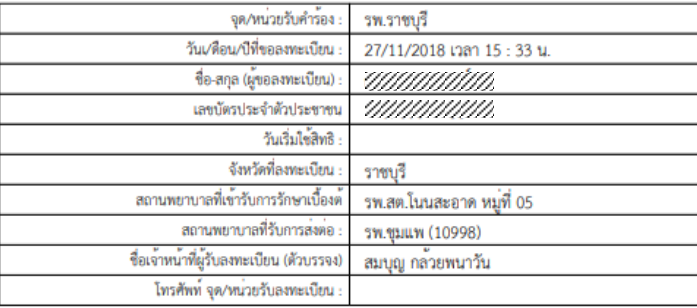

\*\*\* มีข้อสงสัยสอบถามโทร 1330 ได้ทุกวัน ตลอด 24 ชั่วโมง \*\*\*

\*\*\* ให้แสดงบัตรประจำตัวประชาชน ในการเข้ารับการักษา ณ

### กรณีลงทะเบียนโดยผู้รับมอบอำนาจ / ผู้ปกครอง / ผู้ดูแล

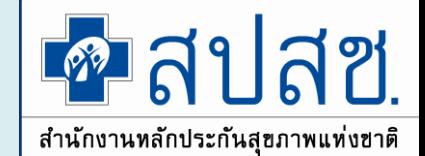

### ● แก้ไขการลงนาม เดิมเป็นผู้ขอลงทะเบียน แก้ไขให้เป็นผู้ขอ ลงทะเบียนแทน

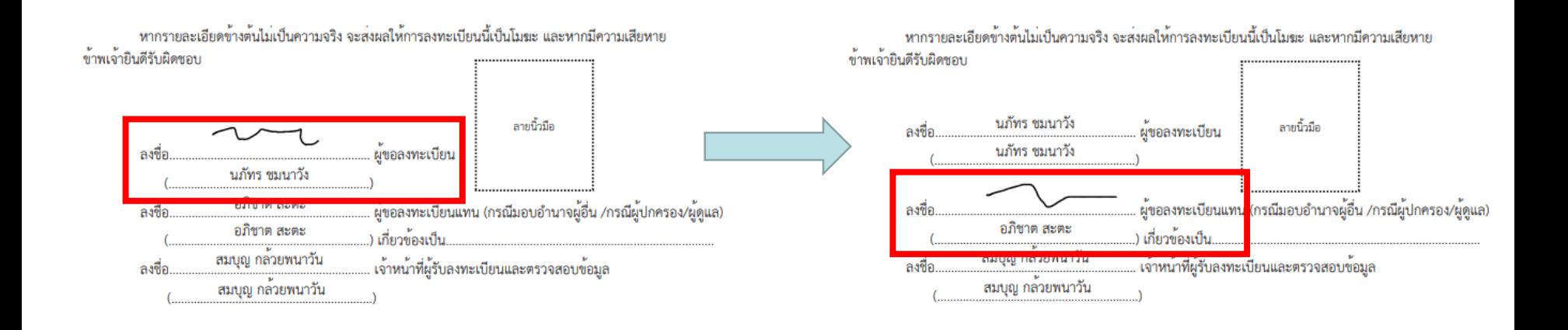

**บัตรประจ าตัวประชาชน (UCRegister Eform) บัตรประจ าตัวประชาชน (UCRegister Eform)**

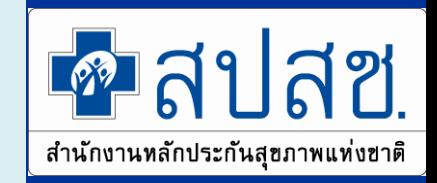

#### **รายงานการลงทะเบียน**

• **ตรวจสอบข้อมูลการบันทึกลงทะเบียน**

#### รายงานการลงทะเบียนระบบ UCRegisterEForm

ด้นหารายงานการลงทะเบียนระบบ UCRegisterEForm

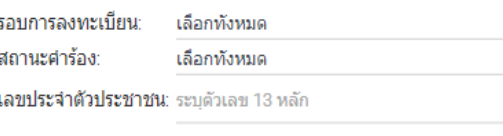

ค้นหา

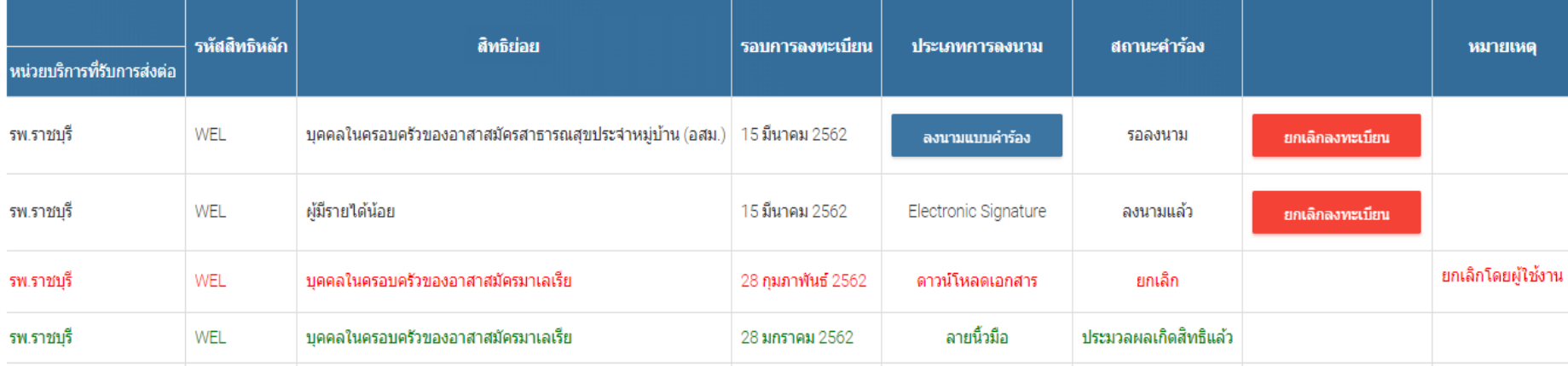

# **แผนการพัฒนางานลงทะเบียนปี 2562**

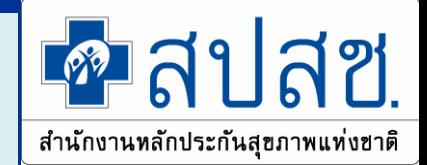

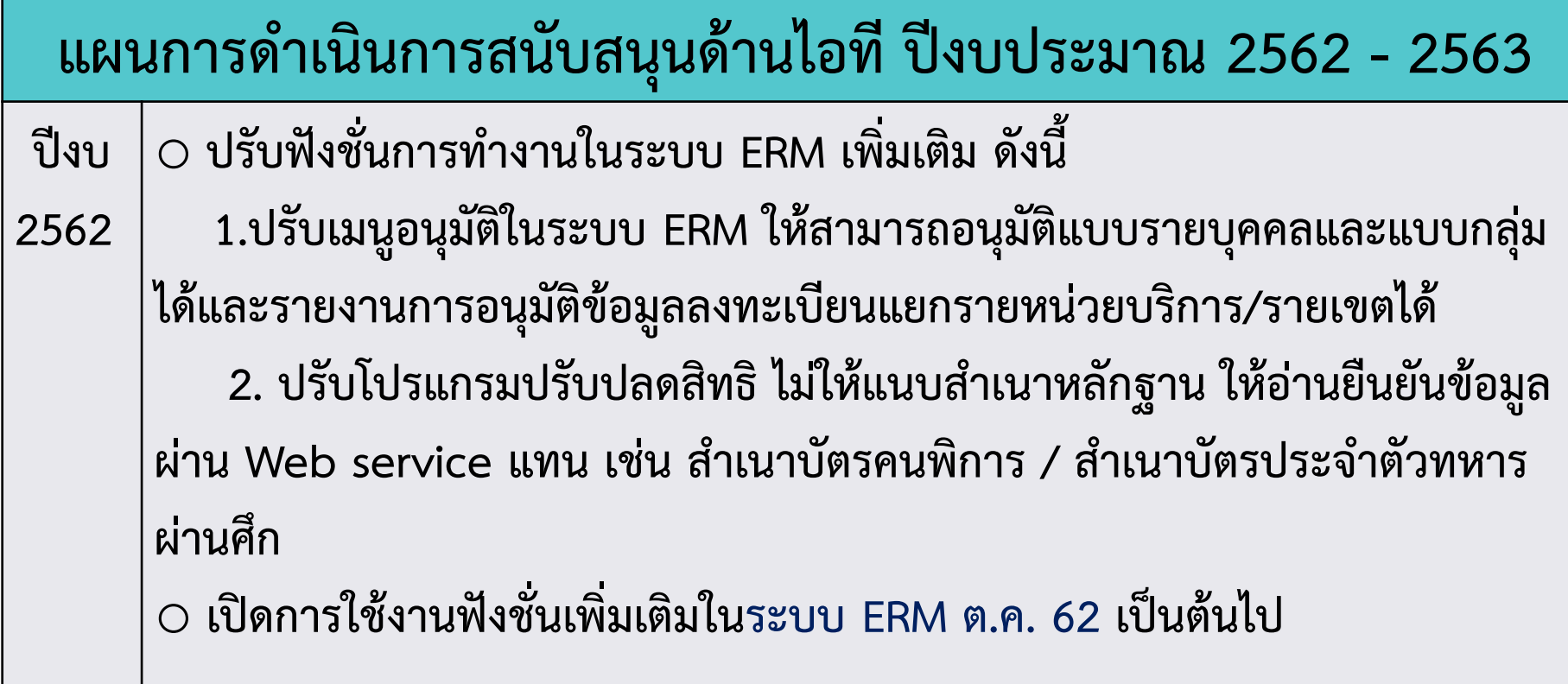

# **แผนการพัฒนางานลงทะเบียน 2563**

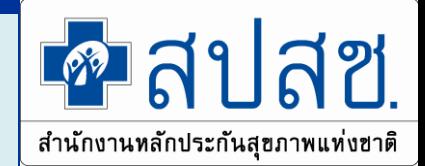

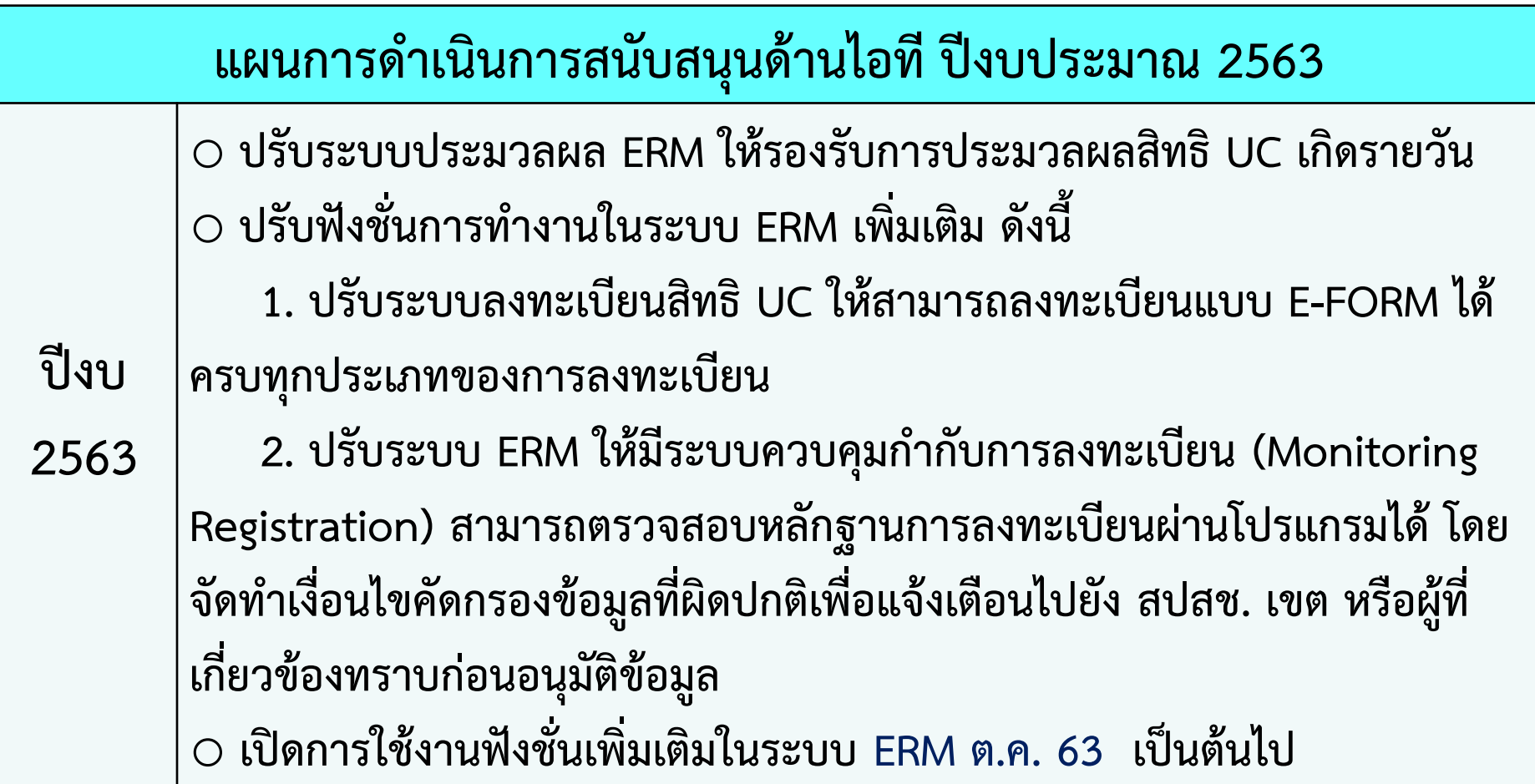

#### **การบูรณาการ การเชื่อมโยงสิทธิประกันสุขภาพกองทุนอื่น**

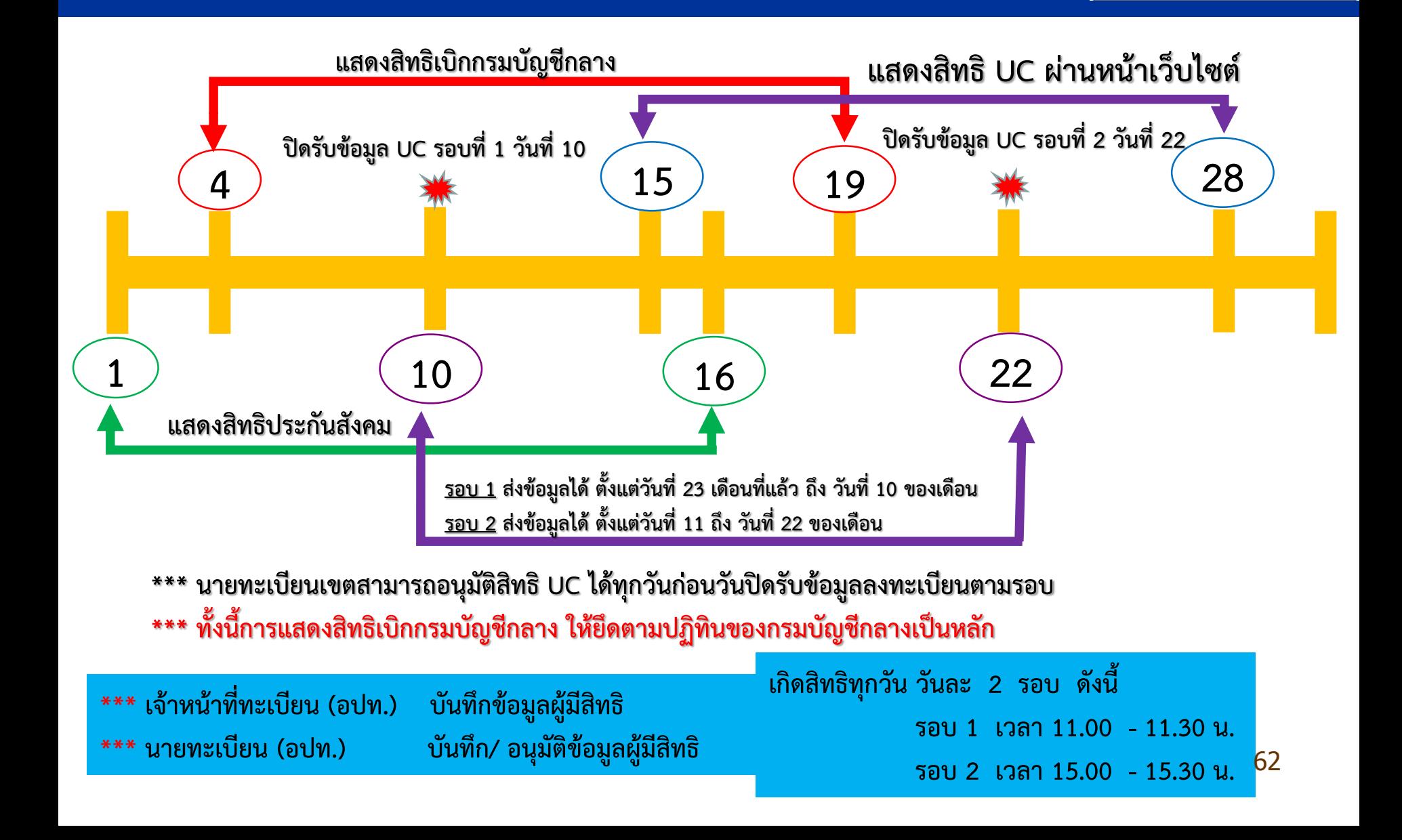

 $R$ ลงลง

สำนักงานหลักประกันสุขภาพแห่งชาติ

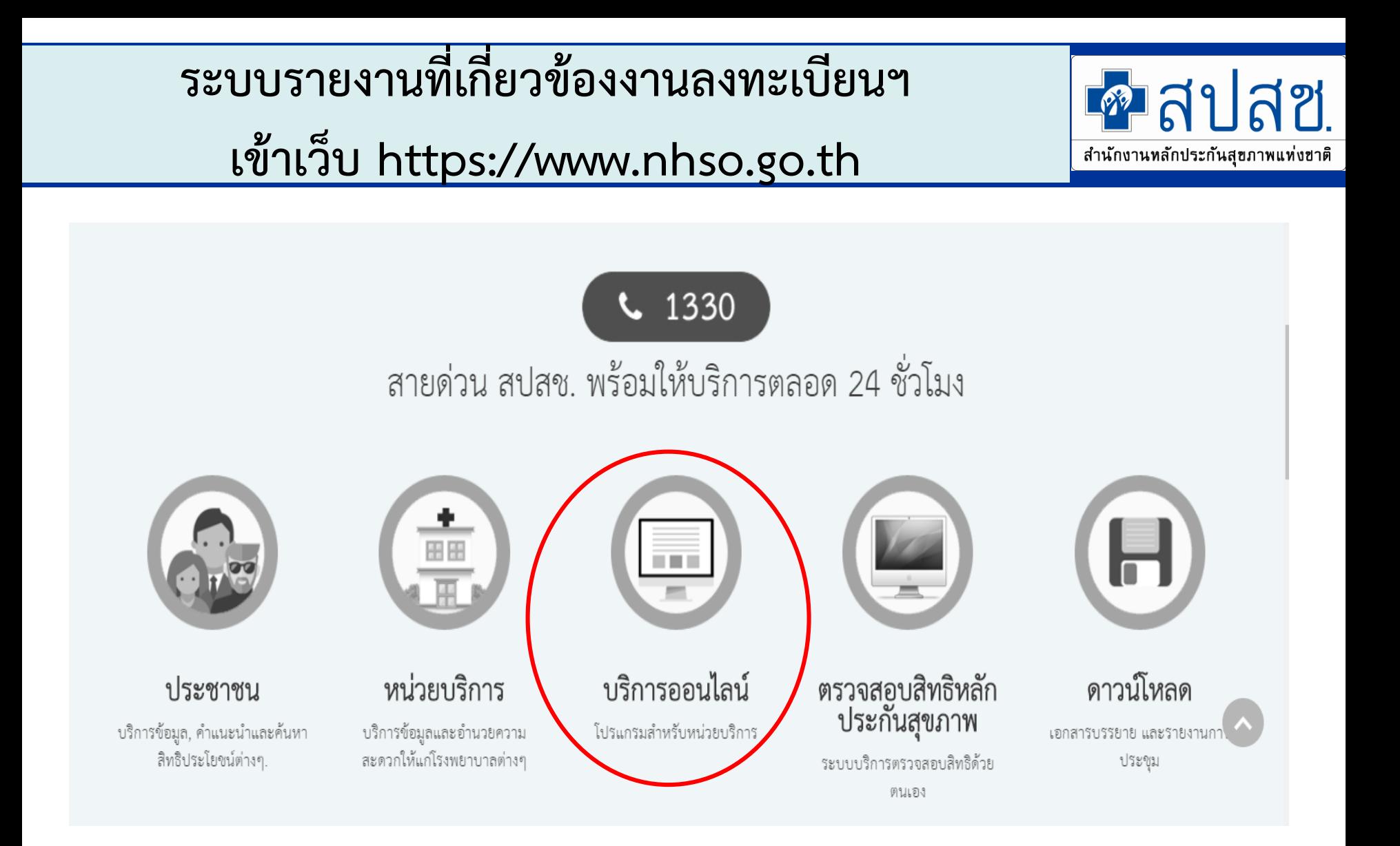

#### ระบบ สลิติแคะรายงาน ปิยนฯ **สถิติและรายงาน**

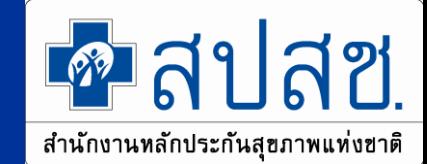

- [www.nhso.go.th](http://www.nhso.go.th/)
	- บริการออนไลน์
	- –งานทะเบียน
	- –สถิติและรายงาน
- งานทะเบียน
- 1. ตรวจสอบสิทธิประชากร ☺
- 2 ตรวจสอบประวัติการลงทะเบียน ⊜ิ
- 3. Download Data DBPOP Transaction @
- 4. ข้อมูลผู้ประสานงานสาขา ☺️
- 5. สถิติและรายงาน ⊜
- 6. คันหาหน่วยบริการทั้งประเทศ(สนย.) ☺
- 7. โปรแกรมค้นหาข้อมูลหน่วยบริการในโครงการหลักประกันสุขภาพถ้วนหน้า ☺
- 8. โปรแกรมการแก้ไขสิทธิด้านรักษาพยาบาลของประชาชน (ปรับปรุงสิทธิ) ☺
- 9. โปรแกรมค้นหาและจัดเครือข่ายหน่วยบริการแบบออนไลน์ (Mastercup Online) ©
- 10. ระบบการลงทะเบียนแบบกลุ่ม (Batch) Data Center ©
- 11. โปรแกรมระบบทะเบียนข้อมูลเด็กฟิการแต่กำเนิด (Birth Defects Registry) ©
- 12. ระบบตรวจสอบสิทธิรักษาพยาบาล (กรมบัญชีกลาง) ☺
- 13. โปรแกรมระบบทะเบียนบุคลากรองค์กรปกครองส่วนท้องถิ่น ☺
- 14. โปรแกรมบันทึกข้อมูลทะเบียนบุคคลากรของหน่วยงานรัฐ ☺
- 15. โปรแกรมระบบประเมินหน่วยบริการ . ☺️

ิสถิติและรายงาน หน้าหลัก → หน่วยบริการ → ข้อมูลวิชาการ → สถิติและรายงาน  $\boxed{\textcolor{blue}{\bullet}}$  2. รายงานเกี่ยวกับระบบขึ้นทะเบียนหน่วยบริการ แบ่งเป็น <del>E.u.</del> 1. รายงานเกี่ยวกับระบบลงทะเบียนประชากร แบ่งเป็น ٠ 3. รายงานเกี่ยวกับการจ่ายค่าชดเชยค่าบริการทางการแพทย์ 4. รายงานสรุปข้อมูลการให้บริการประจำปี ÷ ٠

#### **สถิติและรายงาน**

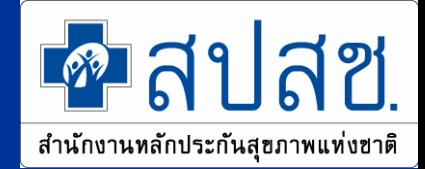

- 1.1 รายงานจำนวนประชากร จำแนกตามพื้นที่ ☞
- 1.2 รายงานจำนวนประชากร จำแนกตามเพศและช่วงอายุ ☺️
- 1.3 รายงานจำนวนประชากร จำแนกตามสิทธิแต่ละจังหวัด ☞
- 1.4 รายงานจำนวนประชากร จำแนกตามสิทธิรายหน่วยบริการประจำแต่ละจังหวัด ©
	- 1.4.1 Download Data VR @
- 1.5 รายงานการคำนวณค่าเหมาจ่ายรายหัว (POINT) ในระบบหลักประกันสุขภาพถ้วนหน้า ©
- 1.6 รายงานแสดงความครอบคลุมการลงทะเบียนผู้มีสิทธิ ☺
- 1.7 รายงานการจัดอันดับของความครอบคลุมการลงทะเบียนผู้มีสิทธิ ©
- 1.8 รายงานร้อยละความถูกต้องของผลการลงทะเบียนทั้งประเทศ ☺
- 1.9 รายงานร้อยละความถูกต้องของผลการลงทะเบียน จำแนกตามรายพื้นที่ ☺
- 1.10 รายงานจัดอันดับร้อยละข้อมูลที่ผ่านการตรวจสอบของผลการลงทะเบียนทั้งประเทศ ☺
- 1.11 รายงานการเปลี่ยนแปลงประเภทการลงทะเบียน @
- 1.12 รายงานจำนวนประชากร จำแนกตามสิทธิหลักประกันสุขภาพถ้วนหน้า รายหน่วยบริการปฐมภูมิ ⊝

1.13 รายงานการคำนวณค่าเหมาจ่ายรายหัว (POINT) สิทธิประกันสุขภาพถ้วนหน้า (ผู้ประกันตนคน พิการ) ☺️

#### ตัวอย่าง หนังสือขอสิทธิการเข้าใช้งานระบบตรวจสอบสิทธิ

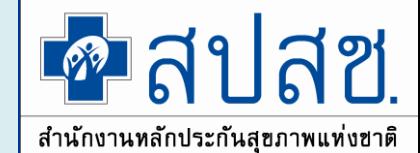

67

\*\*\* ด้วยย่างแบบฟอร์ม หนังสือขอสิทธิเข้าใช้งานระบบครวจสอบสิทธิ  $-2-$ Bewiseam feminesm. .ขอรับรองว่าผู้ที่มีรายชื่อตามที่ระบข้างต้นเป็นผู้ที่รับผิดขอบแถะ Mari ปฏิบัติงานตรวจสอบข้อมูลผู้มีสิทธิในโครงการหลักประกันสุขภาพถ้วนหน้าจริง in the factor. ซึ่งเรียนมาเพื่อโปรดพิจารณา ขอแสดงความนับถือ ขอสิทธิเข้าใช้งานระบบครวจสอบสิทธิประกันสุขภาพโดยการ Authentication ด้วยบัตร Smart Card **Cast** เรียน ต้อำนวยการสำนักงานหลักประกันสงภาพแห่งชาติ เขต. ตามที่ สำนักงานหลักประกันสงภาพแห่งชาติ โดยสำนักบริหารงานทะเบียน ใต้จัดให้มีระบบพิสจน์ (ชื่อตัวบรรจงของผู้บังคับบัญชา) **CONTRACTOR CONTRACTOR SOLUTION SOLUTION SOLUTION SOLUTION SOLUTION SOLUTION SOLUTION SOLUTION SOLUTION SOLUTION SOLUTION SOLUTION SOLUTION SOLUTION SOLUTION SOLUTION SOLUTION SOLUTION SOLUTION SOLUTION SOLUTION SOLUTION S** ตัวตน (Authentication) เพื่อเข้าใช้งานระบบตรวจสอบสิทธิประกันสขภาพผ่านเว็บไซต์ของ สปสช. และระบบ ตาแหน่งผู้บังคับบัญชา/ชื่อหน่วยงานที่ขอ ครวจสอบสิทธิประกันสบภาพผ่าน Web Service ของ สปสช. เพื่อสนับสนนการทำงานของหน่วยบริการและ หน่วยงานที่เกี่ยวข้องในระบบหลักประกันสขภาพถ้วนหน้า นั้น **Cominants** รพัสหน่วยงาน งอแจ้งรายชื่อผังอสิทธิเข้าใช้งานผ่าน ระบบตรวจสอบสิทธิประกันสุขภาพของ สปสช. โดยการ Authentication ตัวยบัตรประจำตัวประชาชนแบบ อเนกประสงค์ (Smart Card) (**ให้ผู้ขอสิทธิเข้าใช้งานเลือก 1,55ตั**บสีทธิการเข้าใช้งานเพียง 1 ระดับสีทธิการใช้ งานเท่านั้น เพื่อเข้าใช้งานผ่านระบบครวจสอบสิทธิประกันสูงภูเพิ่งของ สปสช. <u>ดามเอกสารแนบ</u>) ดังนี้ 1.ชื่อ-สกุล ผู้ขอสิทธิเข้าใช้งาน ระดับสิทธิการเข้าใช้งาน : เลขประจำคัว 13 หลัก โทรศัพท์ ที่ทำงาน โทรศัพท์เคลื่อนที่ ยืนเต๋ (ส่วนตัว) 2. ชื่อ-สกุล ผู้ขอสิทธิเพิ่มไซ้งาน ระดับสิทธิการเข้าใช้งาน เลขประจำตัว 13 หลัก โซรดัลท์ ที่ทำงาน ไทรศัพท์เคลื่อนที่ o **ซีเมถ์ (ส่วนตัว)** : 3. ชื่อ-สกุล ผู้ขอสิทธิเข้าใช้งาน **Фемиреаты** ระดับสิทธิการเข้าใช้งาน หมายเองโทรศัพท์ เองประจำตัว 13 หลัก  $\rightarrow$ หมายเลขโทรสาร โทรศัพท์ ที่ทำงาน โทรศัพท์เคลื่อนที่ ยืนเต๋ (ส่วนตัว) :

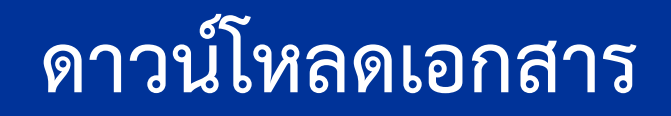

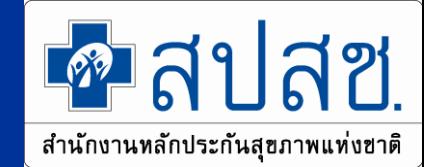

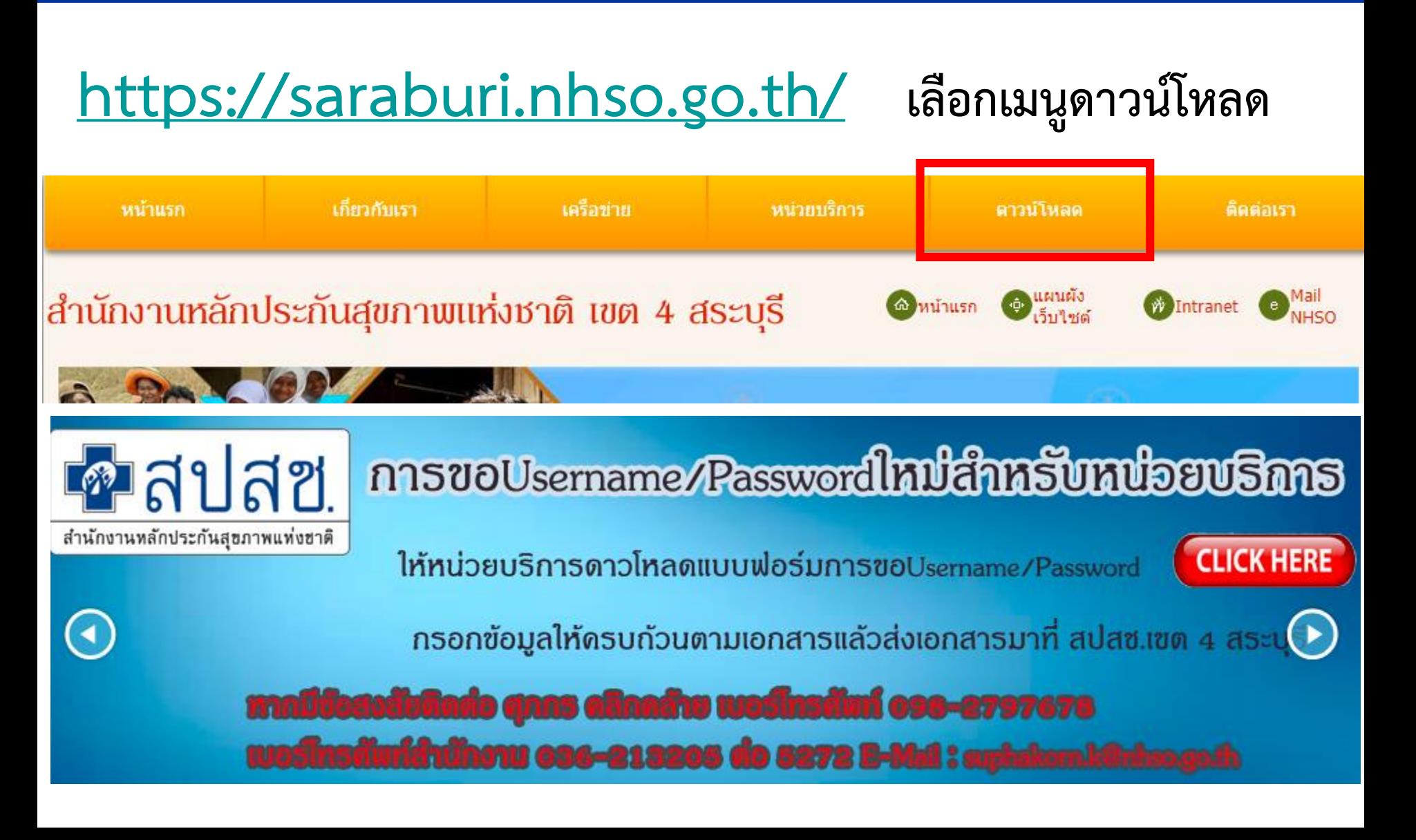

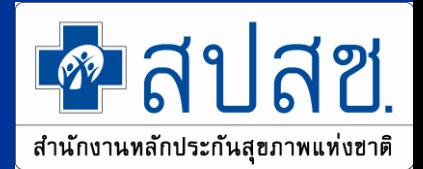

# **ติดต่อ : 1330 สปสช.เขต 4 สระบุรี : น.ส.รดา จันทร์ชื่น โทรศัพท์/Line : 098-2797677 036-213205 ต่อ 5275 Mail : rada.j@nhso.go.th**

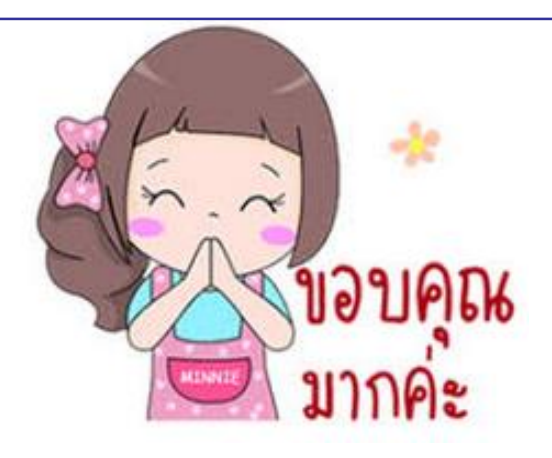